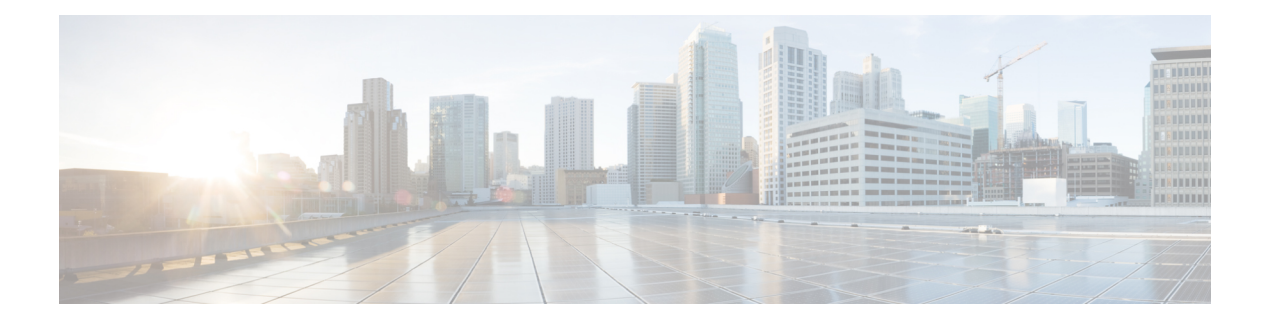

# **Z Commands**

- zone [broadcast](#page-1-0) enable vsan, on page 2
- zone [clone,](#page-2-0) on page 3
- zone [commit](#page-3-0) vsan, on page 4
- zone [compact](#page-4-0) vsan, on page 5
- zone [confirm-commit](#page-5-0) enable, on page 6
- zone convert [smart-zoning,](#page-7-0) on page 8
- zone [convert](#page-9-0) zone, on page 10
- zone [copy,](#page-11-0) on page 12
- zone [default-zone,](#page-13-0) on page 14
- zone gs, on [page](#page-14-0) 15
- zone [merge-control](#page-16-0) restrict vsan, on page 17
- zone mode [enhanced](#page-17-0) vsan, on page 18
- zone name [\(configuration](#page-20-0) mode), on page 21
- zone name (zone set [configuration](#page-24-0) submode), on page 25
- zone [rename,](#page-25-0) on page 26
- zone rscn [address-format](#page-26-0) port, on page 27
- zone [smart-zoning](#page-27-0) enable, on page 28
- [zone-attribute-group](#page-28-0) clone, on page 29
- [zone-attribute-group](#page-29-0) name, on page 30
- [zone-attribute-group](#page-30-0) rename, on page 31
- zonename (iSLB initiator [configuration\),](#page-31-0) on page 32
- zoneset [\(configuration](#page-33-0) mode), on page 34
- [zoneset](#page-35-0) (EXEC mode), on page 36
- zoneset [overwrite-control](#page-37-0) vsan, on page 38

### <span id="page-1-0"></span>**zone broadcast enable vsan**

To enable zone broadcast frames for a VSAN in basic zoning mode, use the **zone broadcast enable VSAN** command **in configuration mode.** To disable this feature, use the **no** form of the command.

**zone broadcast enable vsan** *vsan-id* **no zone broadcast enable vsan** *vsan-id*

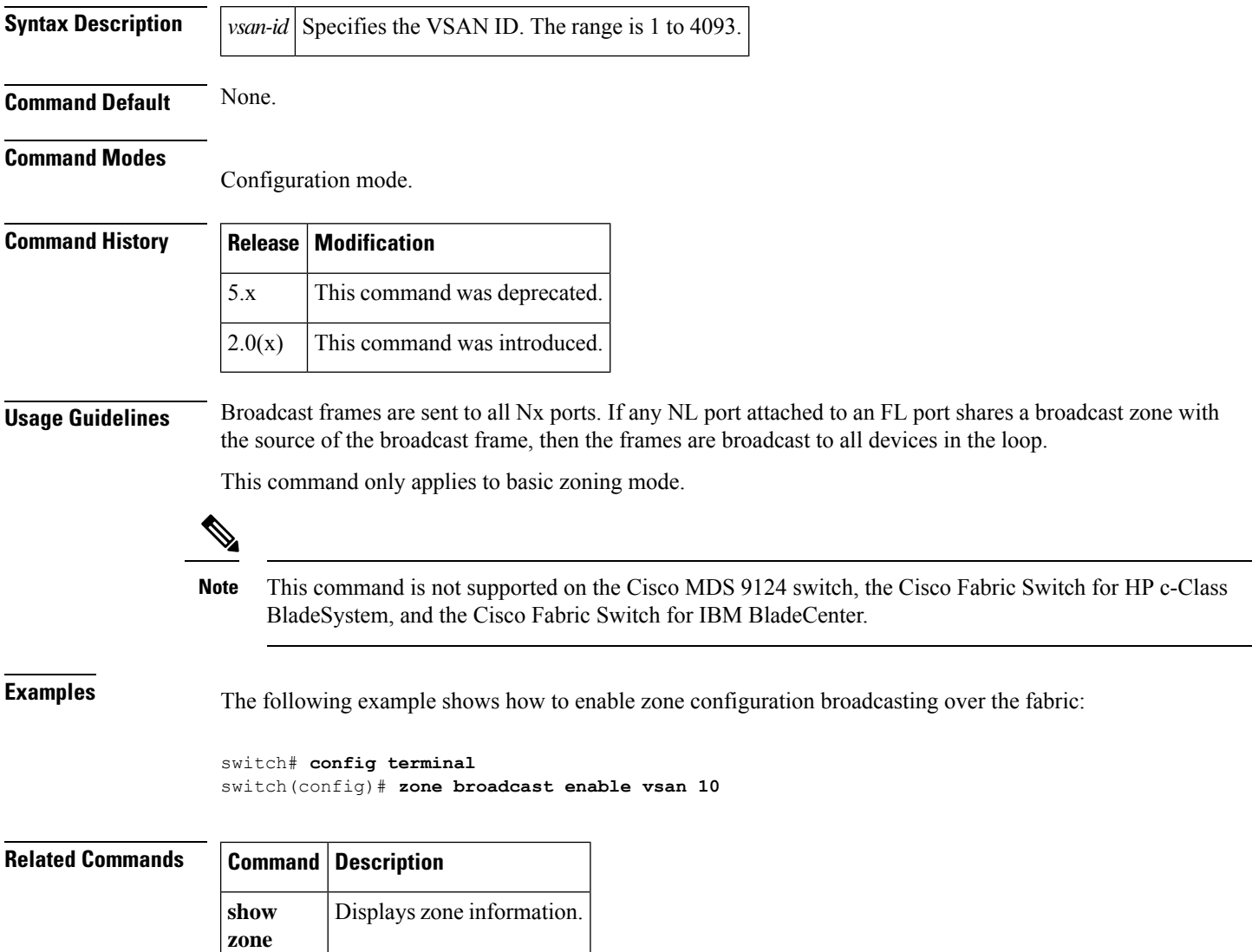

٠

### <span id="page-2-0"></span>**zone clone**

To clone a zone name, use the **zone clone** command in configuration mode.

**zone clone** *origZone-Name cloneZone-Name* **vsan** *vsan-id*

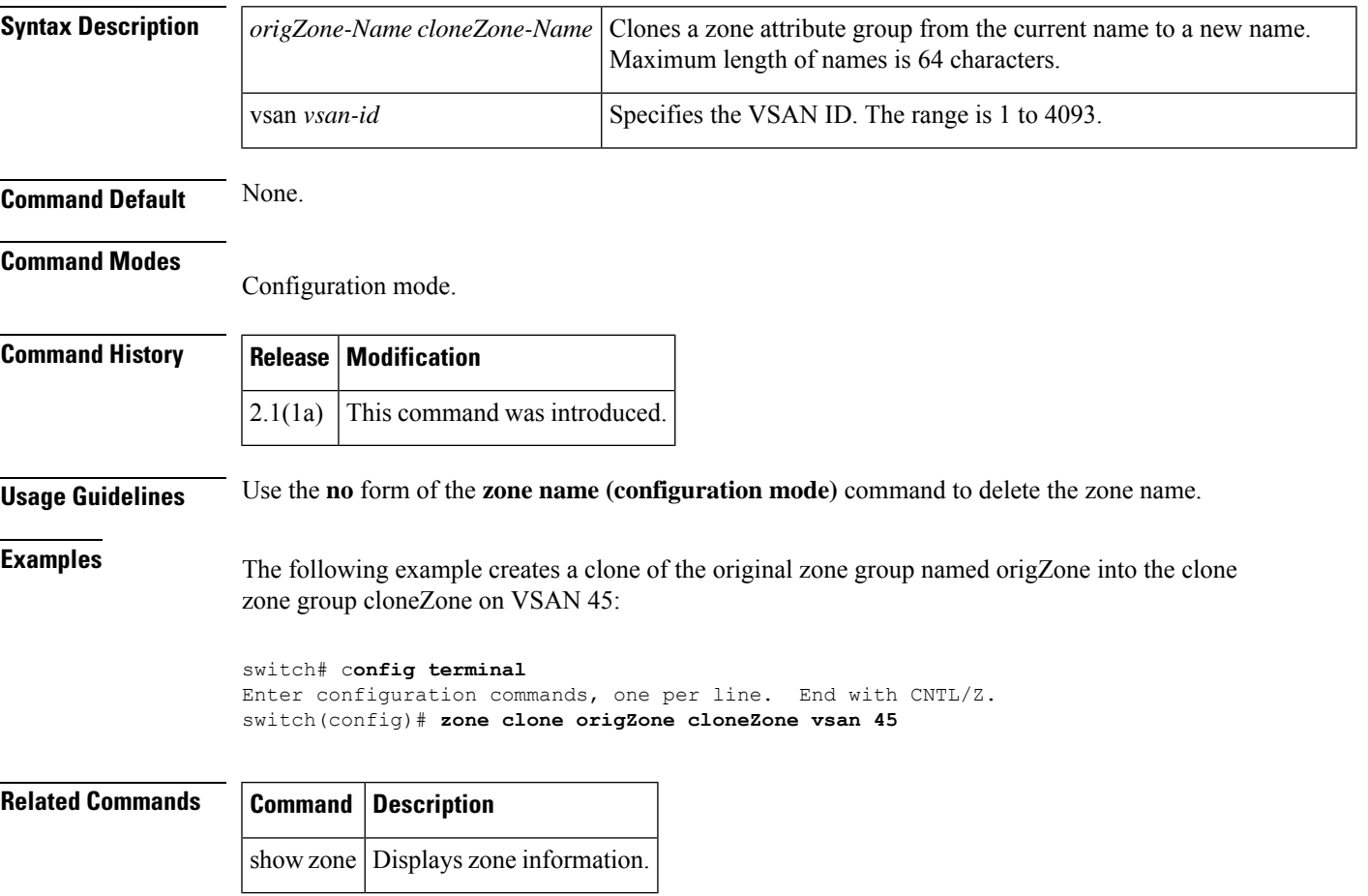

### <span id="page-3-0"></span>**zone commit vsan**

To commit zoning changesto a VSAN, use the **zone commit vsan**command in configuration mode. To negate the command, use the **no** form of the command.

**zone commit vsan** *vsan-id* [**force**] **no zone commit vsan** *vsan-id* [**force**]

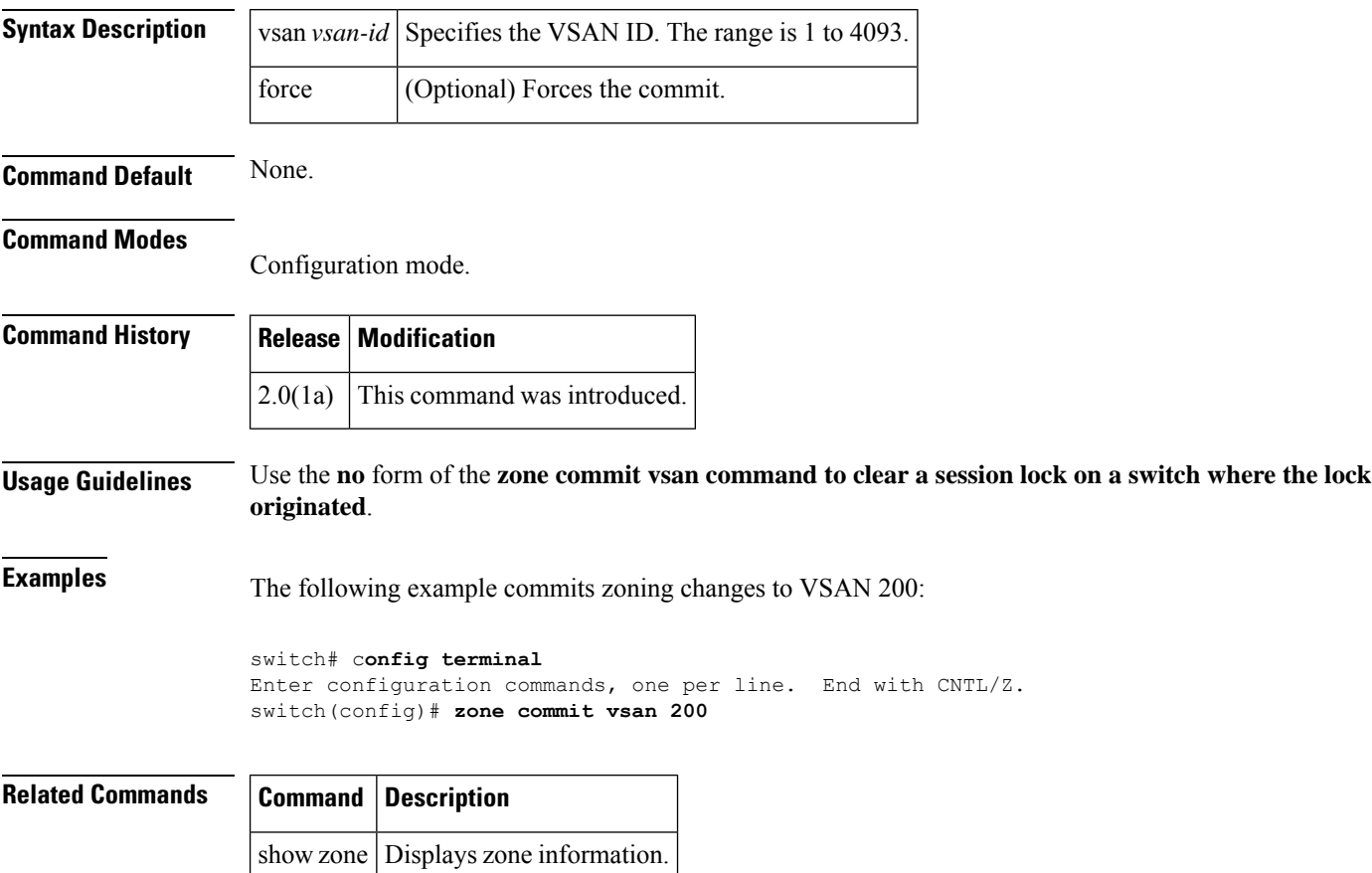

٠

### <span id="page-4-0"></span>**zone compact vsan**

To compact a zone database in a VSAN, use the **zone compact vsan** command.

**zone compact vsan** *vsan-id* **Syntax Description**  $\left| y_{\text{san-id}} \right|$  Specifies the VSAN ID. The range is 1 to 4093. **Command Default** None. **Command Modes** Configuration mode. **Command History Release Modification** 3.0(1) This command was introduced. **Usage Guidelines** Prior to Cisco MDS SAN-OS Release 3.0(1), only 2000 zones were supported per VSAN. Starting with SAN-OS Release 3.0(1), 8000 zones are supported. If more than 2000 zones are added, then a configuration check is registered to indicate that downgrading to a previous release could cause you to lose the zones over the limit. To avoid the configuration check, you can delete the excess zones and compact the zone database for the VSAN. If there are 2000 zones or fewer after you delete excess zones, the compacting process reissues zone IDs and the configuration can be supported by previous versions. If you want to downgrade, you should configure less than 2001 zones across all VSANs and then issue the **zone compact vsan** command on all VSANs. If you attempt to merge VSANs, the merge will fail if more than 2000 zones are present in a VSAN and the neighboring VSAN cannot support more than 2000 zones. Activation will fail if more than 2000 zones are present in the VSAN and all the switches in the fabric cannot support more than 2000 zones. **Examples** The following example shows how to compact a zone database in VSAN 1: switch# **config terminal** switch(oongif)# **zone compact vsan 1**

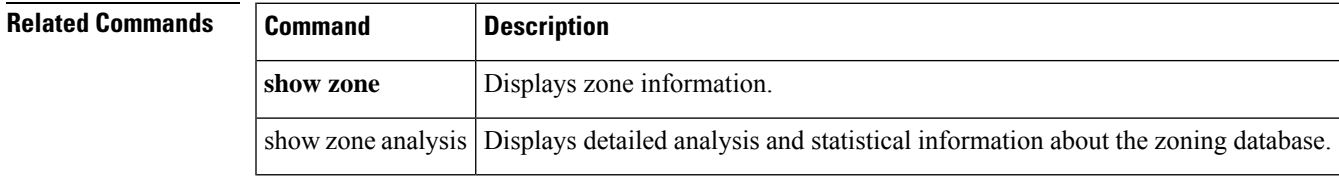

### <span id="page-5-0"></span>**zone confirm-commit enable**

To enable the display of the pending-diff and subsequent confirmation of pending-diff on issuing a zone commit, use the **zone confirm-commit enable** command in configuration mode. To disable this feature command, use the **no** form of the command.

**zone confirm-commit enable vsan** *vsan-id* **no zone confirm-commit enable vsan** *vsan-id*

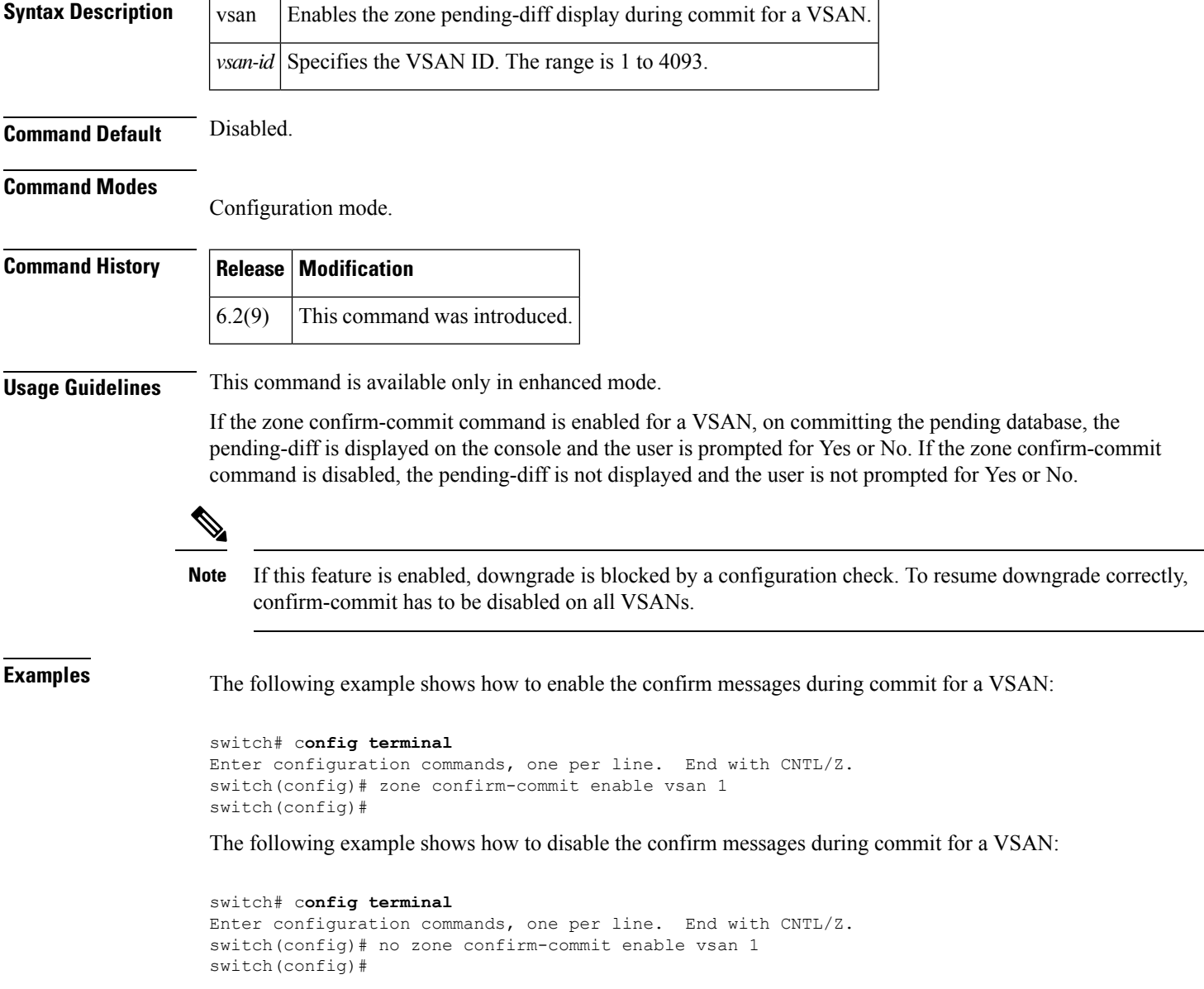

 $\mathbf l$ 

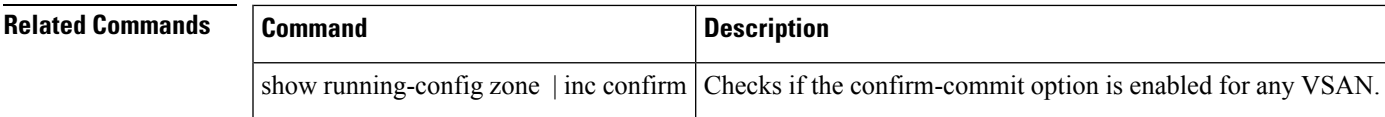

## <span id="page-7-0"></span>**zone convert smart-zoning**

To configure smart zoning convert commands, use the **zone convertsmart-zoning** command in configuration mode.

**zone convert smart-zoning** {**fcalias name** *fcalias-name* **vsan** *vsan-id* | **vsan** *vsan-id* | **zone name** *zone-name* **vsan** *vsan-id* | **zoneset name** *zoneset-name* **vsan** *vsan-id*}

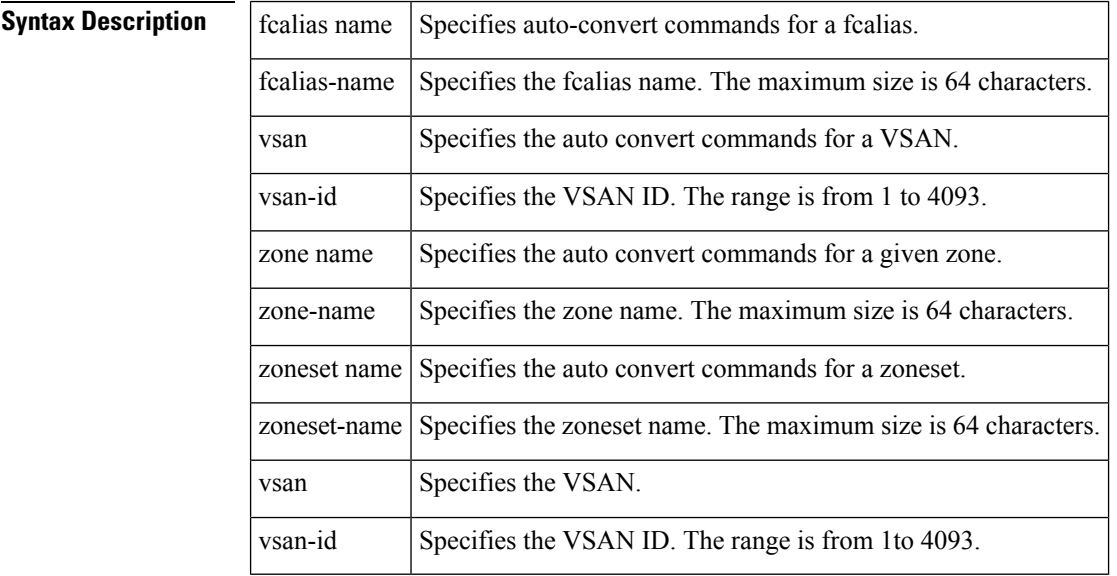

**Command Default** None.

**Command Modes**

Configuration mode.

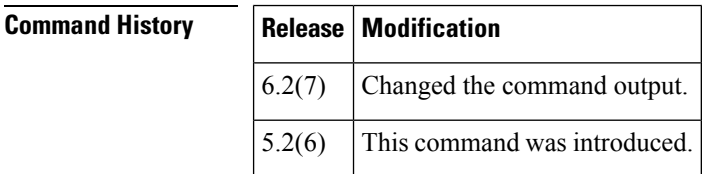

**Usage Guidelines** None.

**Examples** The following example shows how to Specify the auto convert commands for a VSAN.

```
switch# config terminal
Enter configuration commands, one per line. End with CNTL/Z.
switch(config)# zone convert smart-zoning vsan 1
smart-zoning auto convert initiated. This operation can take few minutes. Please wait..
switch(config)#
```
 $\mathbf{l}$ 

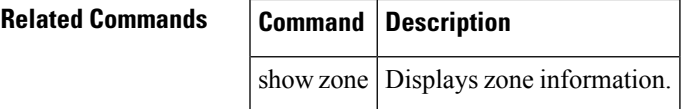

### <span id="page-9-0"></span>**zone convert zone**

To convert the zone member type from one type to another, use the zone convert zone command in the configuration mode.

**zone convert zoneset name source-member-type dest-member-type vsan vsan-id**

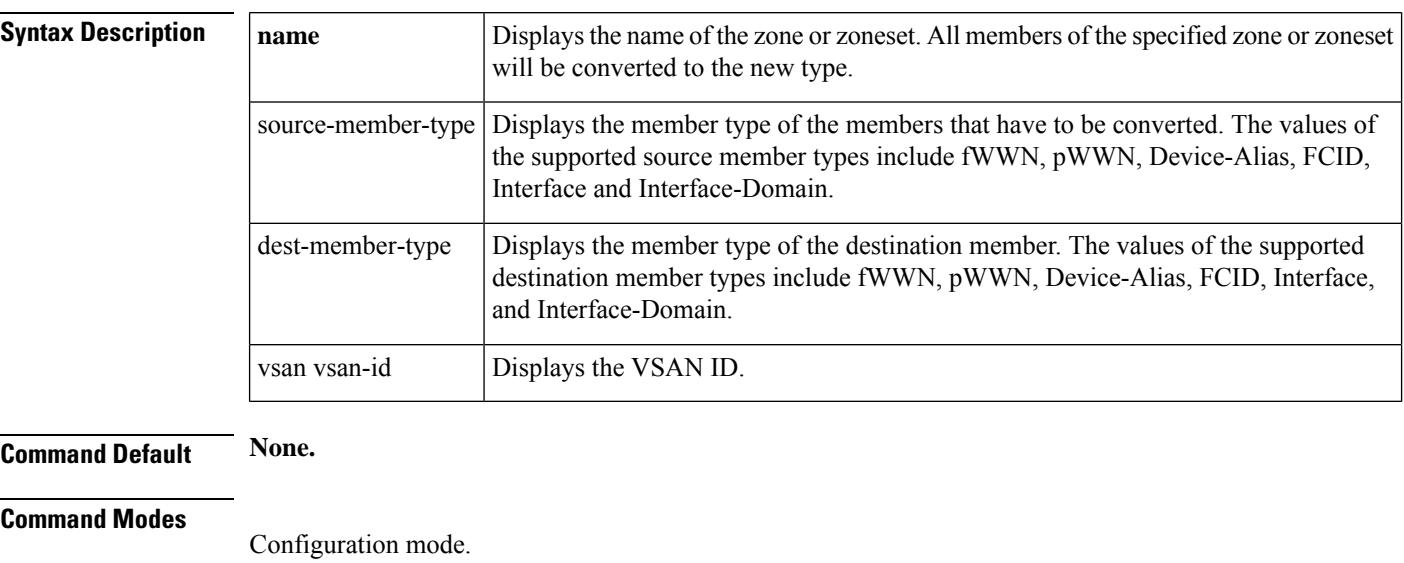

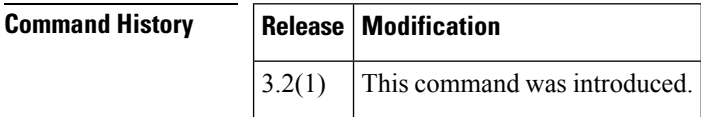

**Usage Guidelines** To use this command, all members have to be logged in. The conversion will fail even if a single member conversion is not achieved.

> <span id="page-9-1"></span>Table 1: [Conversion](#page-9-1) Matrix of the Member Types, on page 10 describes the conversion matrix of the member types supported by this command.

#### **Table 1: Conversion Matrix of the Member Types**

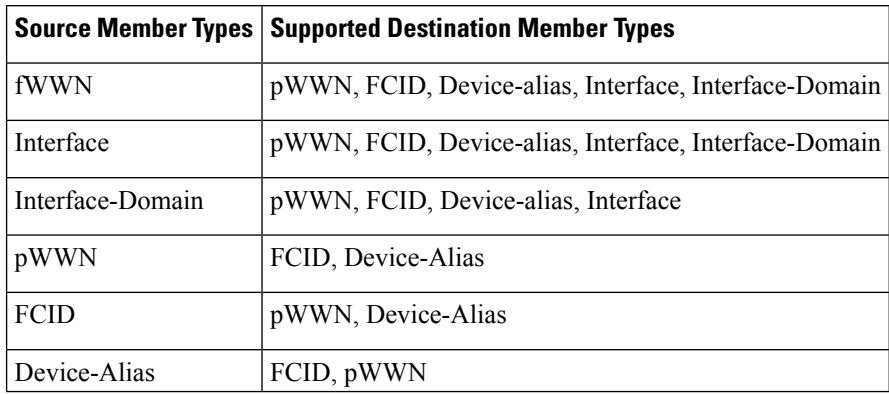

**Examples** The following example shows the zone member type conversion:

```
switch# show zoneset name zs1
zoneset name zs1 vsan 1
  zone name zone2 vsan 1
   fcid 0x0b04d3
   fcid 0x0b04cd
   fcid 0x0b04ce
   fcid 0x0b04d1
   fcid 0x0b04d2
  zone name zone1 vsan 1
   fcid 0x0b04d6
    fcid 0x0b04d9
switch# conf t
Enter configuration commands, one per line. End with CNTL/Z.
switch(config)# zone convert zoneset name zs1 fcid pwwn vsan 1
switch(config)# ex
switch# show zoneset name zs1
zoneset name zs1 vsan 1
 zone name zone2 vsan 1
   pwwn 22:00:00:0c:50:02:cf:56
   pwwn 22:00:00:0c:50:02:cf:72
   pwwn 22:00:00:0c:50:02:ca:b5
   pwwn 22:00:00:0c:50:02:cb:43
   pwwn 22:00:00:0c:50:02:cd:c0
  zone name zone1 vsan 1
   pwwn 22:00:00:0c:50:02:cb:0c
   pwwn 22:00:00:0c:50:02:c9:a2
```
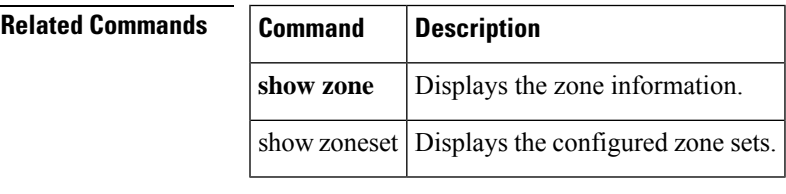

### <span id="page-11-0"></span>**zone copy**

To copy the active zone set to the full zone set, use the **zone copy** command in EXEC mode. Use the **no** form of the command to negate the command or revert to the factory defaults.

**zone copy active-zoneset full-zoneset vsan** *vsan-id* **zone copy vsan** *vsan-id* **active-zoneset** {**bootflash**:**ftp**: | **full-zoneset** | **scp**: | **sftp**: | **tftp**: | **volatile**:}

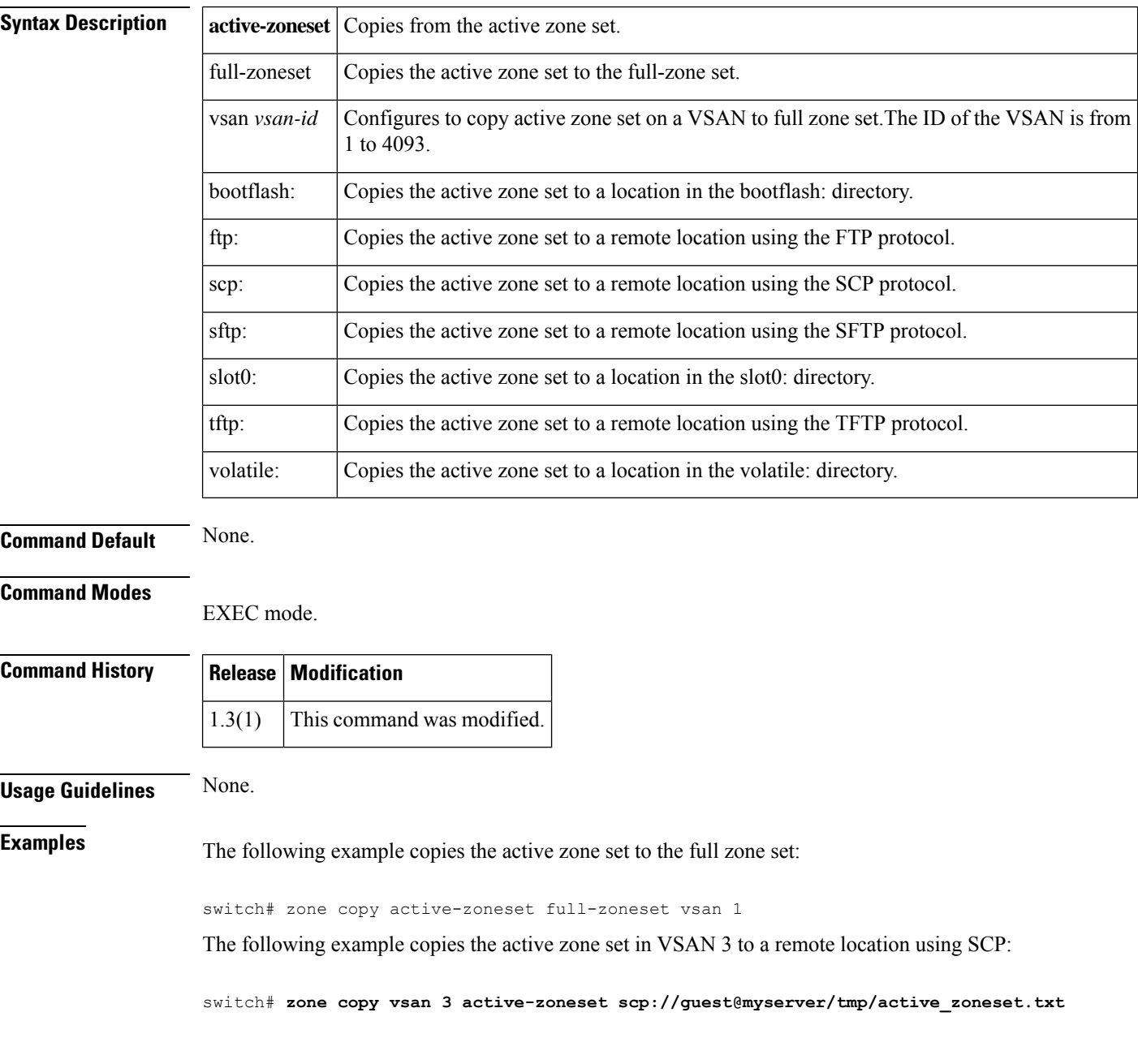

 $\mathbf{l}$ 

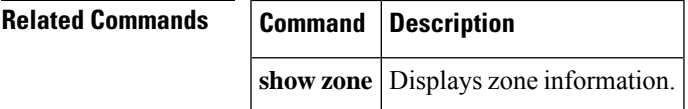

### <span id="page-13-0"></span>**zone default-zone**

To define whether a default zone (nodes not assigned a created zone) permits or denies access to all in the default zone, use the **zone default-zon**e command in configuration mode. Use the **no** form of the command to negate the command or revert to the factory defaults.

**zone default-zone** [**permit**] **vsan** *vsan-id* **no zone default-zone** [**permit**] **vsan** *vsan-id*

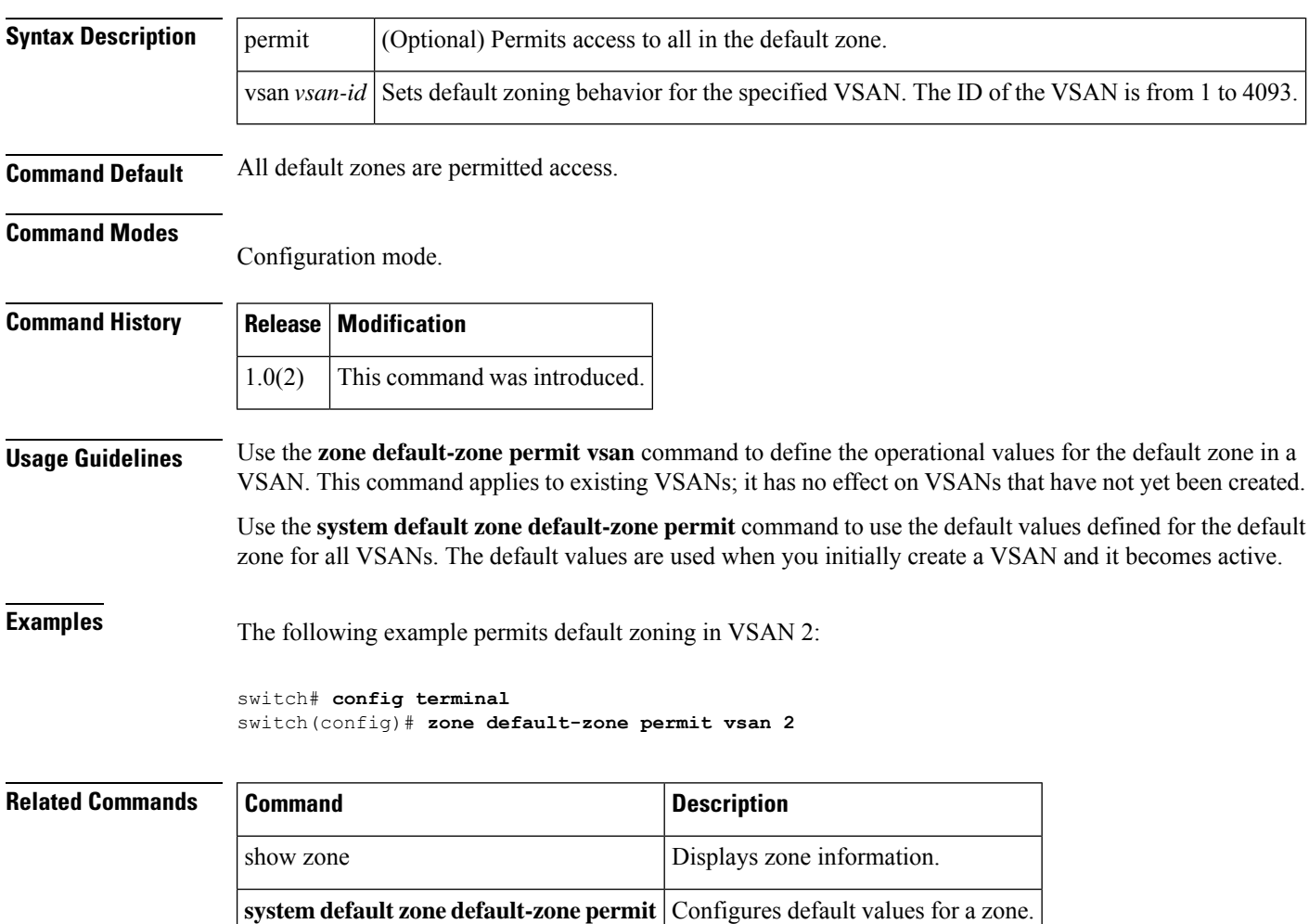

### <span id="page-14-0"></span>**zone gs**

To change zone generic service permission for a given VSAN, use zone gs command. To set the value for zone generic service permission as none (deny) for a given VSAN, use the no form of the command.

**zone gs** {**read** | **read-write**} **vsan** *vsan-id* **no zone gs** {**read** | **read-write**} **vsan** *vsan-id*

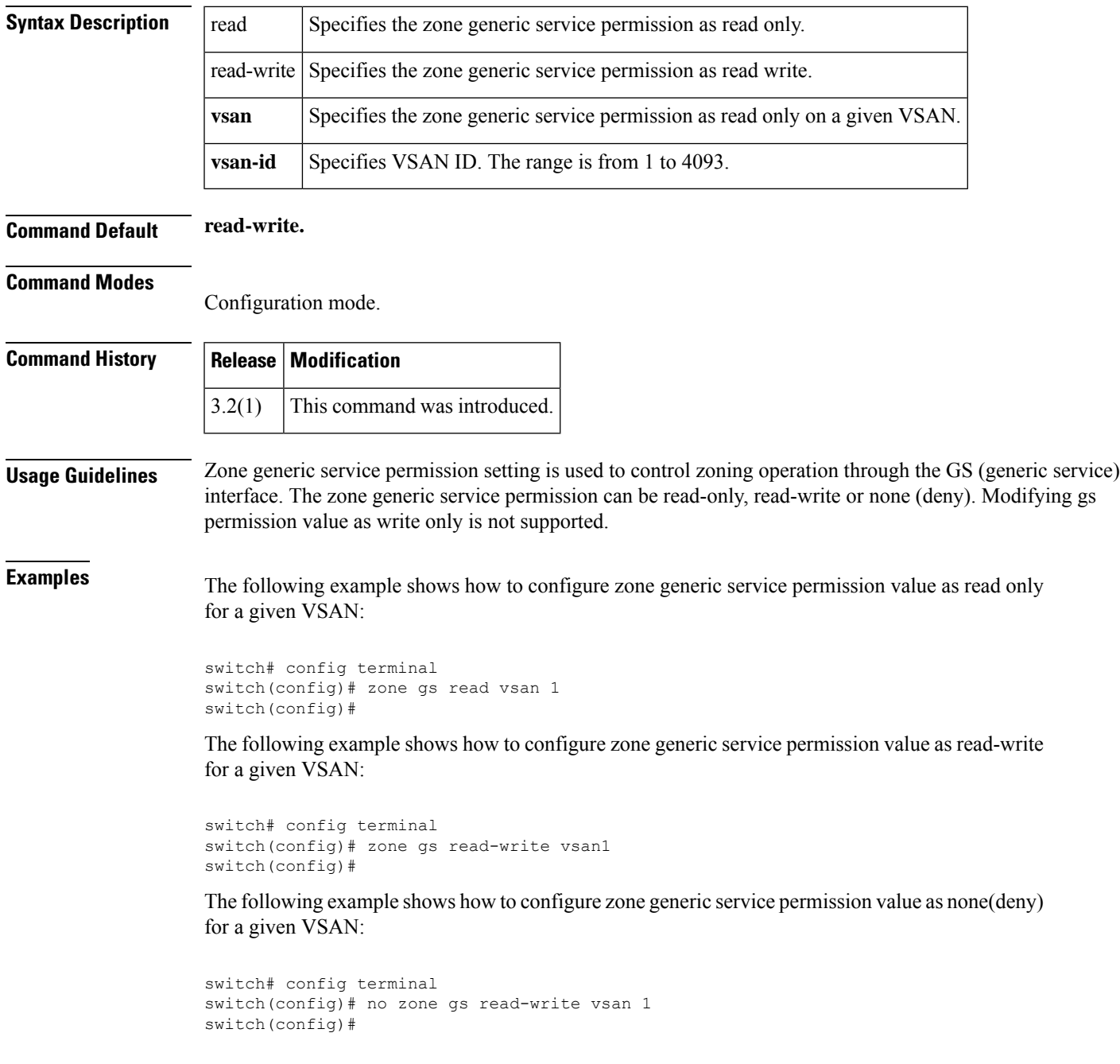

I

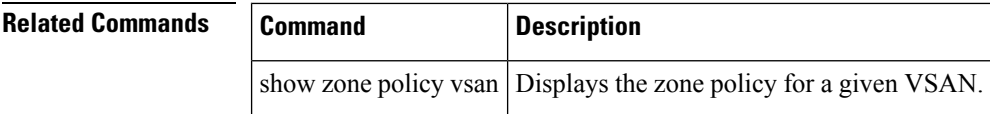

# <span id="page-16-0"></span>**zone merge-control restrict vsan**

To restrict zone database merging, use the **zone merge-control restrict vsan** command **in configuration mode.** To disable this feature, use the **no** form of the command.

**zone merge-control restrict vsan** *vsan-id* **no zone merge-control restrict vsan** *vsan-id*

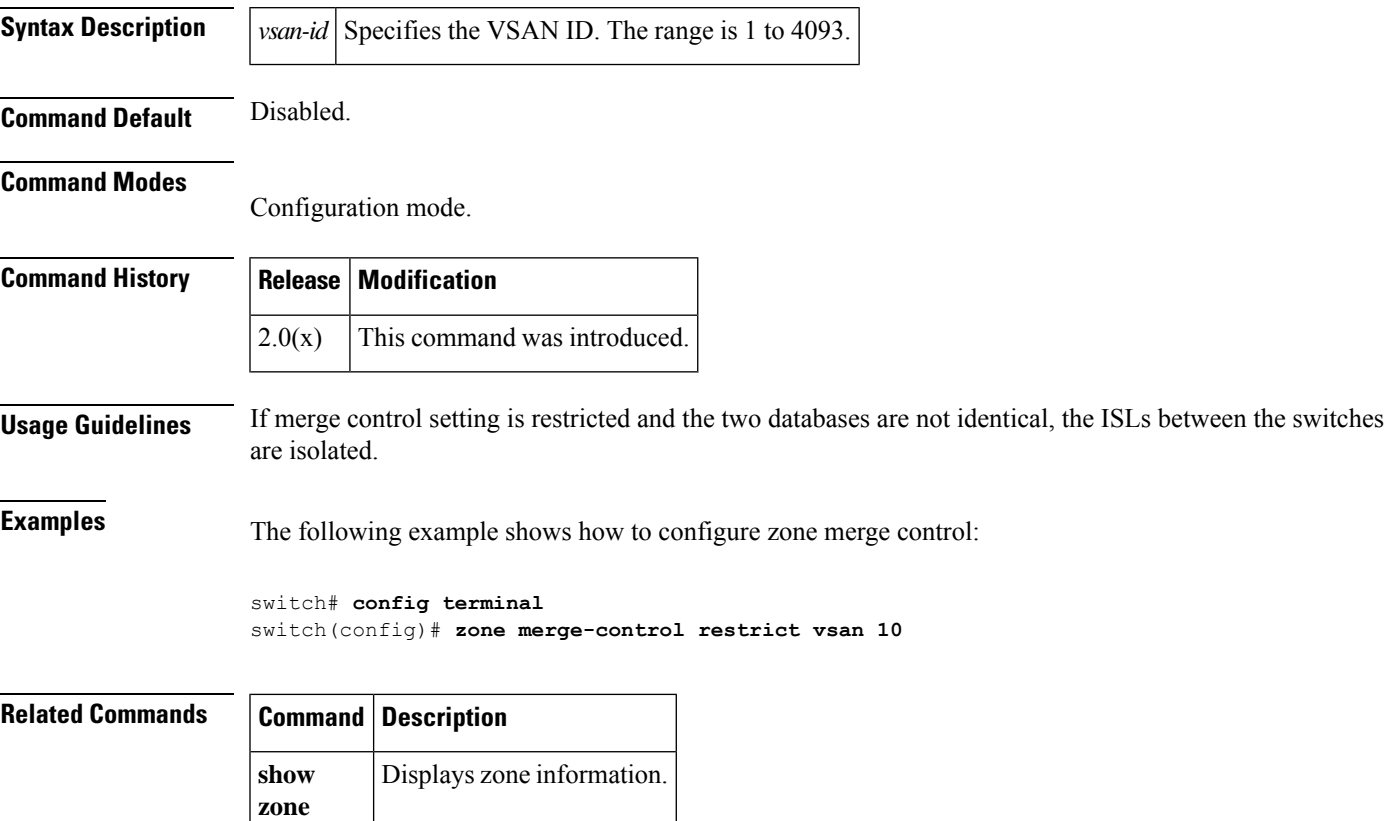

### <span id="page-17-0"></span>**zone mode enhanced vsan**

To enable enhanced zoning for a VSAN, use the **zone mode enhancedvsan**command in configuration mode. To disable this feature, use the **no** form of the command.

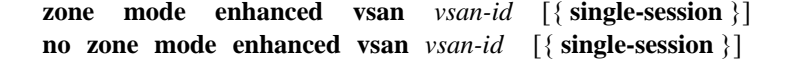

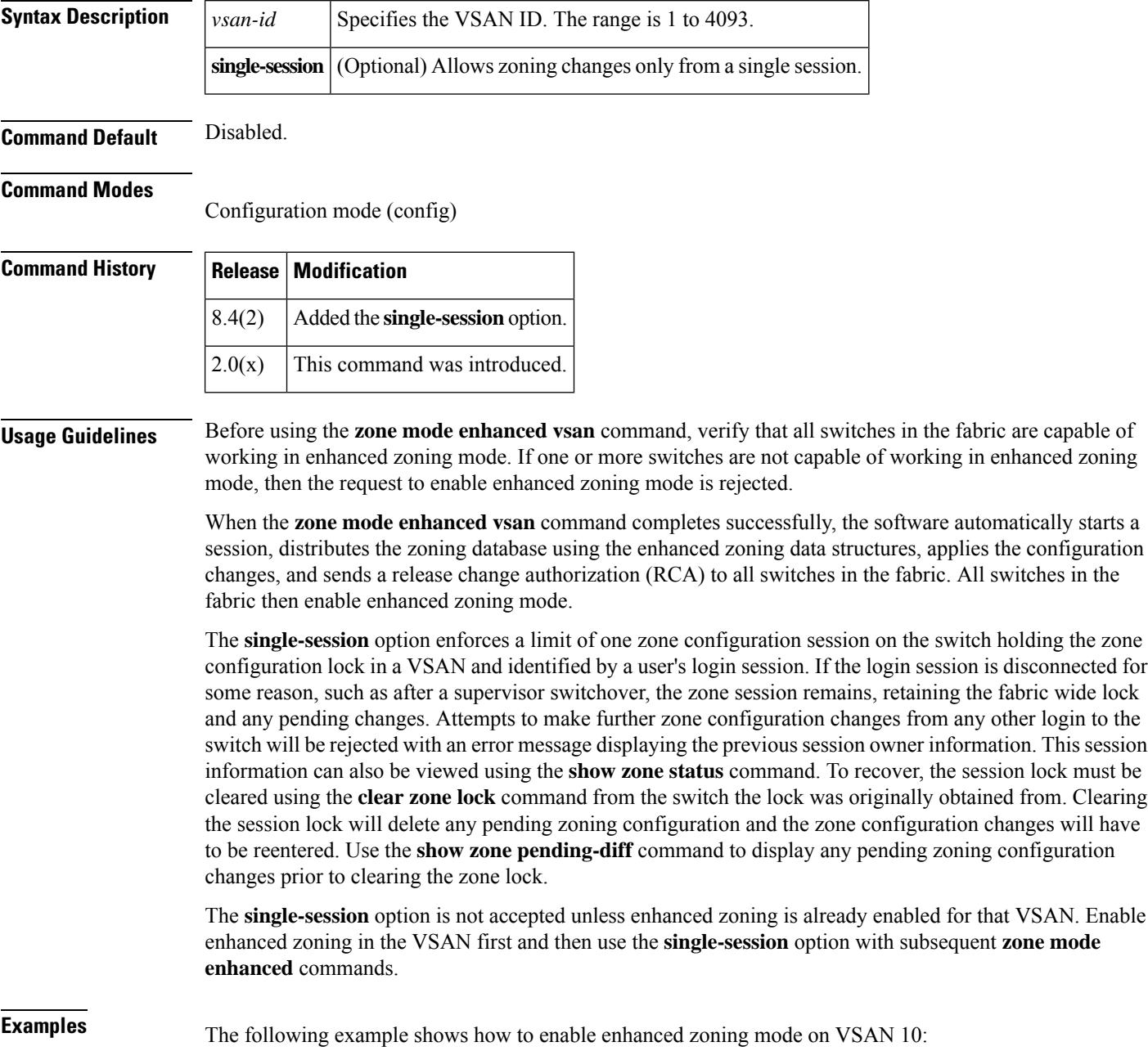

```
switch# configure terminal
switch(config)# zone mode enhanced vsan 10
```
The following example shows how to enable zoning changes only from a single session on VSAN 10:

```
switch# configure terminal
switch(config)# zone mode enhanced vsan 10 single-session
```
The following example shows how to disable only the zoning changes from a single session without disabling the enhanced zoning mode on VSAN 10:

```
switch# configure terminal
switch(config)# no zone mode enhanced vsan 10 single-session
```
The following example shows how to disable single session and enhanced zoning mode on VSAN  $10<sup>°</sup>$ 

```
switch# configure terminal
switch(config)# no zone mode enhanced vsan 10
```
The following examples show how to clear the zoning configuration session lock and verify the status of the session when the **single-session** option is enabled:

• The following example shows that the zoning configuration session is locked by another session:

```
switch# configure
switch(config)# zone name engineering vsan 2
Error:This login is not the zoning session lock owner. Lock taken by test-user@pts/0
from 192.168.1.1 with PID=6629 at 2019-01-09T06:19:40.55504Z
```
• The following example shows the zoning configuration session lock status when the session is locked by user *test-user*. The session status is shown in the *session:* field:

```
switch(config-zone)# show zone status vsan 2
VSAN: 2 default-zone: permit distribute: full Interop: default
   mode: enhanced merge-control: allow
   session: cli [test-user] on user/0 from 192.168.1.1 at 2019-01-09T06:19:40.55504Z
   single-session: enabled
   hard-zoning: enabled broadcast: unsupported
   smart-zoning: disabled
   rscn-format: fabric-address
   activation overwrite control: disabled
Default zone:
   qos: none broadcast: unsupported ronly: unsupported
Full Zoning Database :
   DB size: 360 bytes
   Zonesets: 2 Zones: 3 Aliases: 0 Attribute-groups: 1
Active Zoning Database :
   Database Not Available
Current Total Zone DB Usage: 360 / 4000000 bytes (0 % used)
Pending (Session) DB size:
   Full DB Copy size: 396 bytes
   Active DB Copy size: 0 bytes
SFC size: 5104 / 4000000 bytes (0 % used)
Status:
```
• The following example shows how to clear the zoning configuration session lock. This should be done from the same switch where the session is locked. The IP address of the switch holding the lock may be identified in the *session:* field of the above command.

```
switch(config)# clear zone lock vsan 2
Command will clear lock from the entire fabric only if issued on initiating switch.
Else lock will be cleared only locally.
Do you want to continue? (y/n) [n] y
```
• The following example shows the zoning configuration session lock status after clearing the lock. The session status is shown in the *session:* field.

```
switch(config)# show zone status vsan 2
VSAN: 2 default-zone: deny distribute: full Interop: default
   mode: enhanced merge-control: allow
   session: none
   single-session: enabled
   hard-zoning: enabled broadcast: unsupported
```
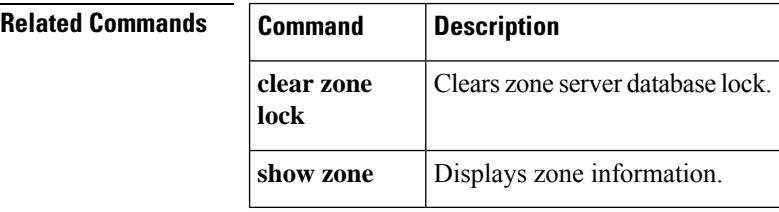

### <span id="page-20-0"></span>**zone name (configuration mode)**

To create a zone, use the **zone name** command **in configuration mode.** Use the **no** form of the command to negate the command or revert to the factory defaults.

**zone name** *zone-name* **vsan** *vsan-id* **attribute** {**broadcast** | **smart-zoning** | **qos priority** {**high** | **low** | **medium**} | **read-only**} **attribute-group** *group-name* **member** {**device-alias** *alias-name* [**lun** *lun-id*] | **domain-id** *domain-id* **port-number** *port-number* | **fcalias** *name* | **fcid** *fcid-value* [**lun** *lun-id*] | **fwwn** *fwwn-id* | **interface fc** *slot* / *port* [{**domain-id** *domain-id* | **swwn** *swwn-id*}] | **ip-address** *ip-address* [*subnet-mask*] | **pwwn** *pwwn-id* [**lun** *lun-id*] | **symbolic-nodename** *identifier* **member** {**device-alias** *alias-name* [**lun** *lun-id*] |**domain-id** *domain-id* **port-number** *port-number*| **fcalias** *name* | **fcid** *fcid-value* [**lun** *lun-id*] | **fwwn** *fwwn-id* | **interface fc** *slot* / *port* [{**domain-id** *domain-id* | **swwn** *swwn-id*}] | **ip-address** *ip-address* [*subnet-mask*] | **pwwn** *pwwn-id* [**lun** *lun-id*] | **symbolic-nodename** *identifier*}} **no zone name** *zone-name* **vsan** *vsan-id* **attribute** {**broadcast** | **smart-zoning** | **qos priority** {**high** | **low** | **medium**} | **read-only**} **attribute-group** *group-name* **member** {**device-alias** *alias-name* [**lun** *lun-id*] | **domain-id** *domain-id* **port-number** *port-number* | **fcalias** *name* | **fcid** *fcid-value* [**lun** *lun-id*] | **fwwn** *fwwn-id* | **interface fc** *slot* / *port* [{**domain-id** *domain-id* | **swwn** *swwn-id*}] | **ip-address** *ip-address* [*subnet-mask*] | **pwwn** *pwwn-id* [**lun** *lun-id*] | **symbolic-nodename** *identifier* **member** {**device-alias** *alias-name* [**lun** *lun-id*] |**domain-id** *domain-id* **port-number** *port-number*| **fcalias** *name* | **fcid** *fcid-value* [**lun** *lun-id*] | **fwwn** *fwwn-id* |**interface fc** *slot* / *port* [{**domain-id** *domain-id* | **swwn** *swwn-id*}] | **ip-address** *ip-address* [*subnet-mask*] | **pwwn** *pwwn-id* [**lun** *lun-id*] | **symbolic-nodename** *identifier*}}

**interface** {**bay port** | **ext port**}

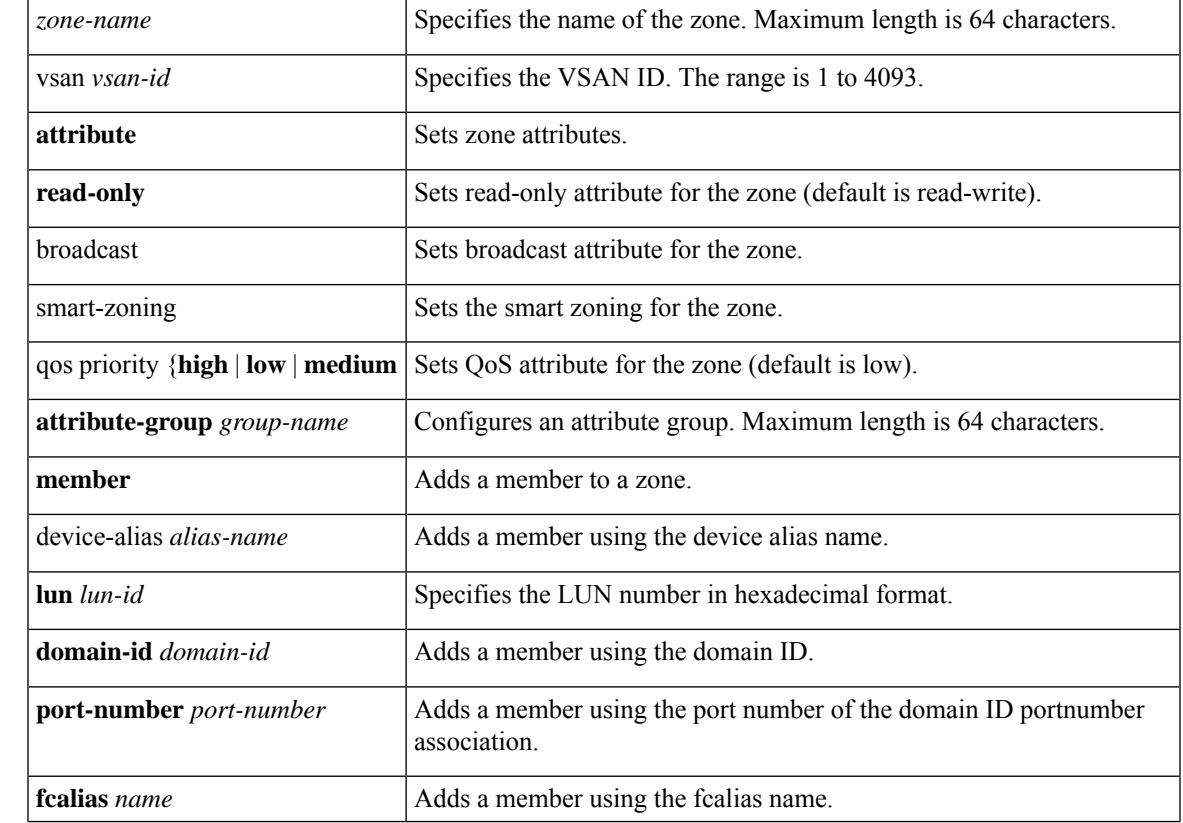

#### **Syntax Description**

**Z Commands**

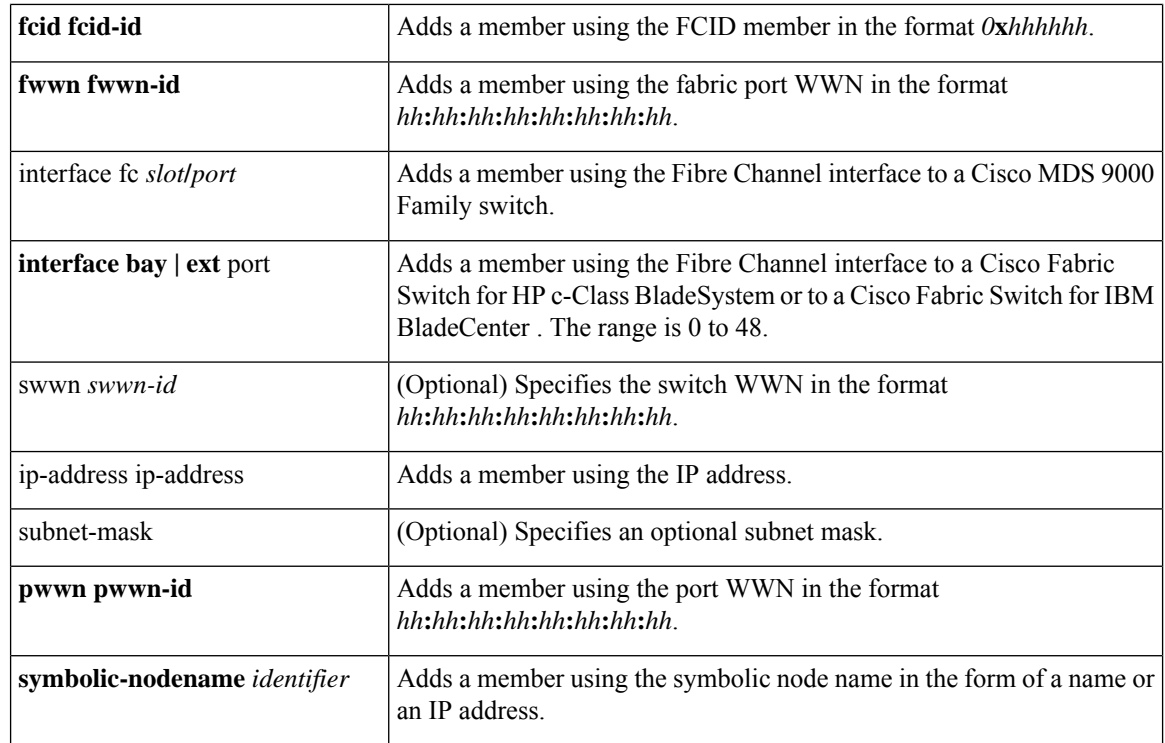

### **Command Default** Zone attribute is read-only.

#### **Command Modes**

Configuration mode.

### **Command History Release Modification** 1.0(2) This command was introduced. 1.2(1) Added the **attribute**, **interface**, and **lun** subcommands. • Added the **broadcast** and **qos priority** options to the **attribute** subcommand. • Added the **attribute-group** subcommand. • Added the **device-alias** *aliasname* [ lun *lun-id*] option to the **member** subcommand.  $2.0(x)$ 3.1(2) Added the **interface bay | ext** option to the **member** subcommand. 5.2(6) Added the smart-zoning keyword to the syntax description.

**Usage Guidelines** Zones are assigned to zone sets, zone sets are then activated from one switch and propagate across the fabric to all switches. Zones allow security by permitting and denying access between nodes (hosts and storage). **zone name** commands are issued from the configuration mode. Configure a zone for a VSAN from the config-zone submode.

> Use the **show wwn switch** command to retrieve the sWWN. If you do not provide a sWWN, the software automatically uses the local sWWN.

Broadcast frames are sent to all Nx ports.

If any NL port attached to an FL port shares a broadcast zone with the source of the broadcast frame,

The frames then are broadcast to all devices in the loop.

**Examples** The following example configures attributes for the specified zone (Zone1) based on the member type (pWWN, fabric pWWN, FCID, or FC alias) and value specified:

> switch# **config terminal** switch(config)# **zone name Zone1 vsan 10**

switch(config-zone)# **attribute broadcast**

switch(config-zone)# **attribute read-only**

The following example configures members for the specified zone (Zone2) based on the member type (pWWN, fabric pWWN, FCID, or FC alias) and value specified:

switch# **config terminal** switch(config)# **zone name Zone2 vsan 10**

switch(config-zone)# **attribute broadcast**

switch(config-zone)# **attribute read-only**

pWWN example:

```
switch(config-zone)# member pwwn 10:00:00:23:45:67:89:ab
Fabric pWWN example:
switch(config-zone)# member fwwn 10:01:10:01:10:ab:cd:ef
FC ID example:
switch(config-zone)# member fcid 0xce00d1
FC alias example:
switch(config-zone)# member fcalias Payroll
Domain ID example:
switch(config-zone)# member domain-id 2 portnumber 23
FC alias example:
switch(config-zone)# member ipaddress 10.15.0.0 255.255.0.0
Local sWWN interface example:
switch(config-zone)# member interface fc 2/1
Remote sWWN interface example:
switch(config-zone)# member interface fc2/1 swwn 20:00:00:05:30:00:4a:de
Domain ID interface example:
switch(config-zone)# member interface fc2/1 domain-id 25
The following example shows how to remove the smart zoning configuration:
switch# config terminal
switch(config)# zone name Zone2 vsan 10
```
switch(config-zone)# no **attribute smart-zoning**

switch(config-zone)#

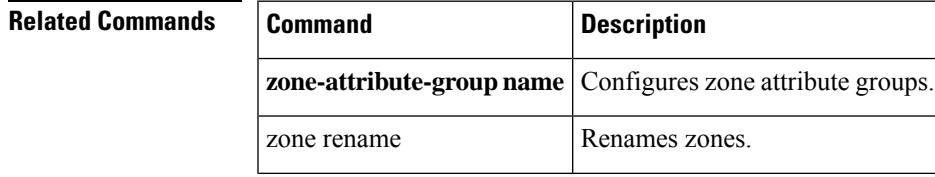

I

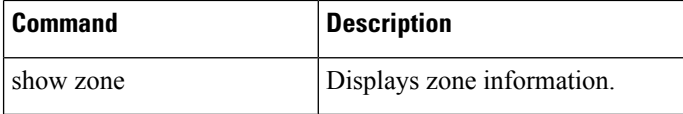

# <span id="page-24-0"></span>**zone name (zone set configuration submode)**

To configure a zone in a zone set, use the **zone name** command in zone set configuration submode. To delete the zone from the zone set, use the **no** form of the command.

**zone name** *zone-name* **no zone name** *zone-name*

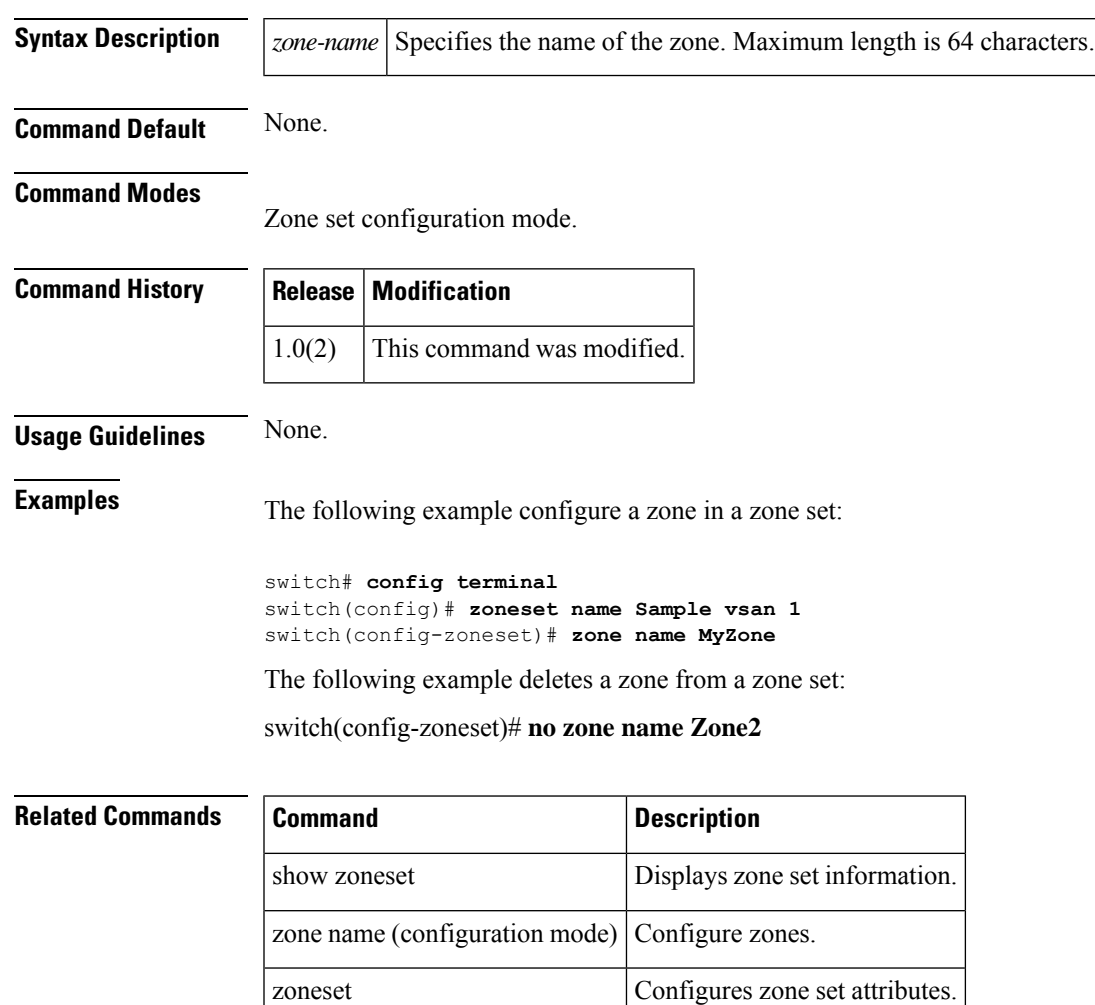

### <span id="page-25-0"></span>**zone rename**

### To rename a zone, use the **zone rename** command **in configuration mode.**

**zone rename** *current-name new-name* **vsan** *vsan-id*

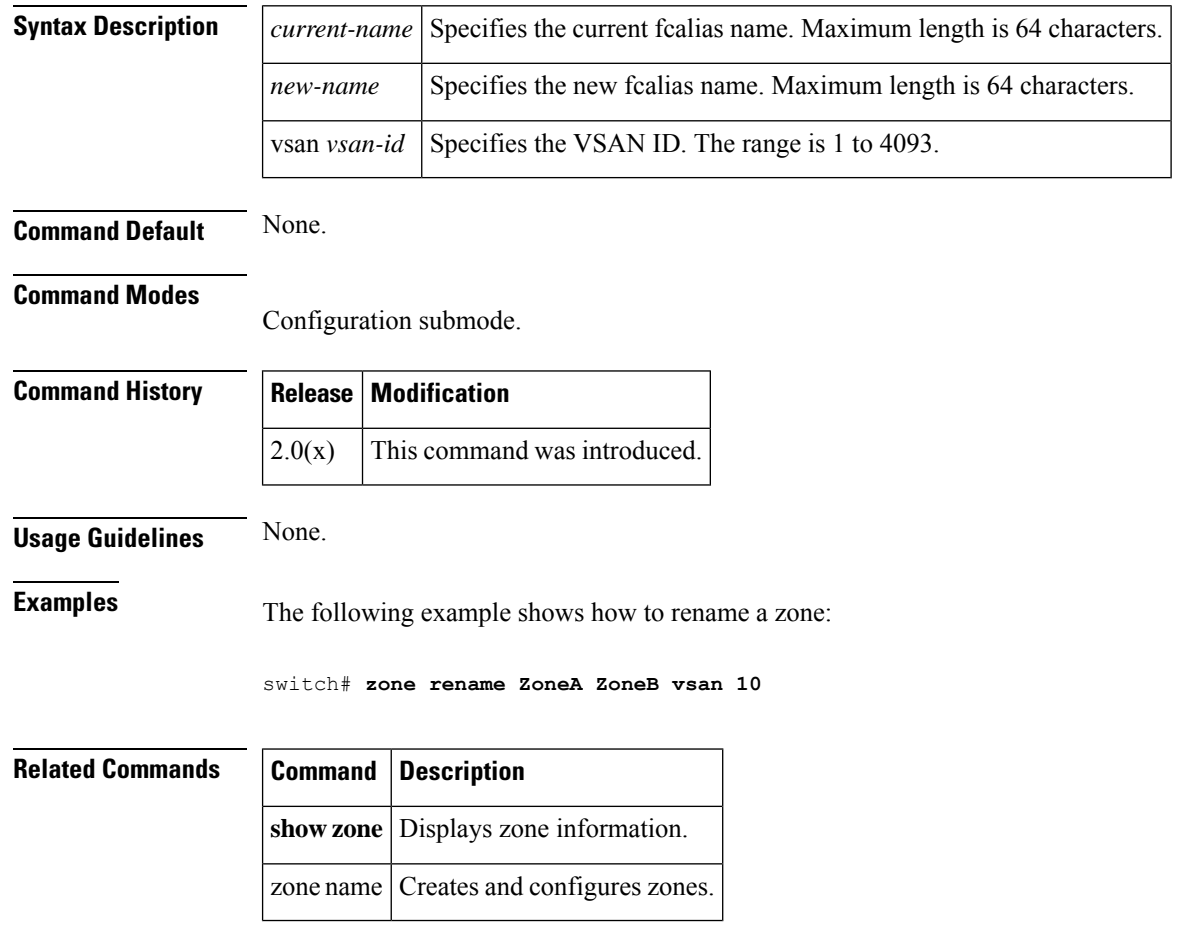

## <span id="page-26-0"></span>**zone rscn address-format port**

To configure switch to send the port-address format RSCN for zone configuration changes , use the zone rscn address-format port. To revert to the default settings, use the no form of the command.

**zone rscn address-format port vsan** *vsan-id* **no zone rscn address-format port vsan** *vsan-id*

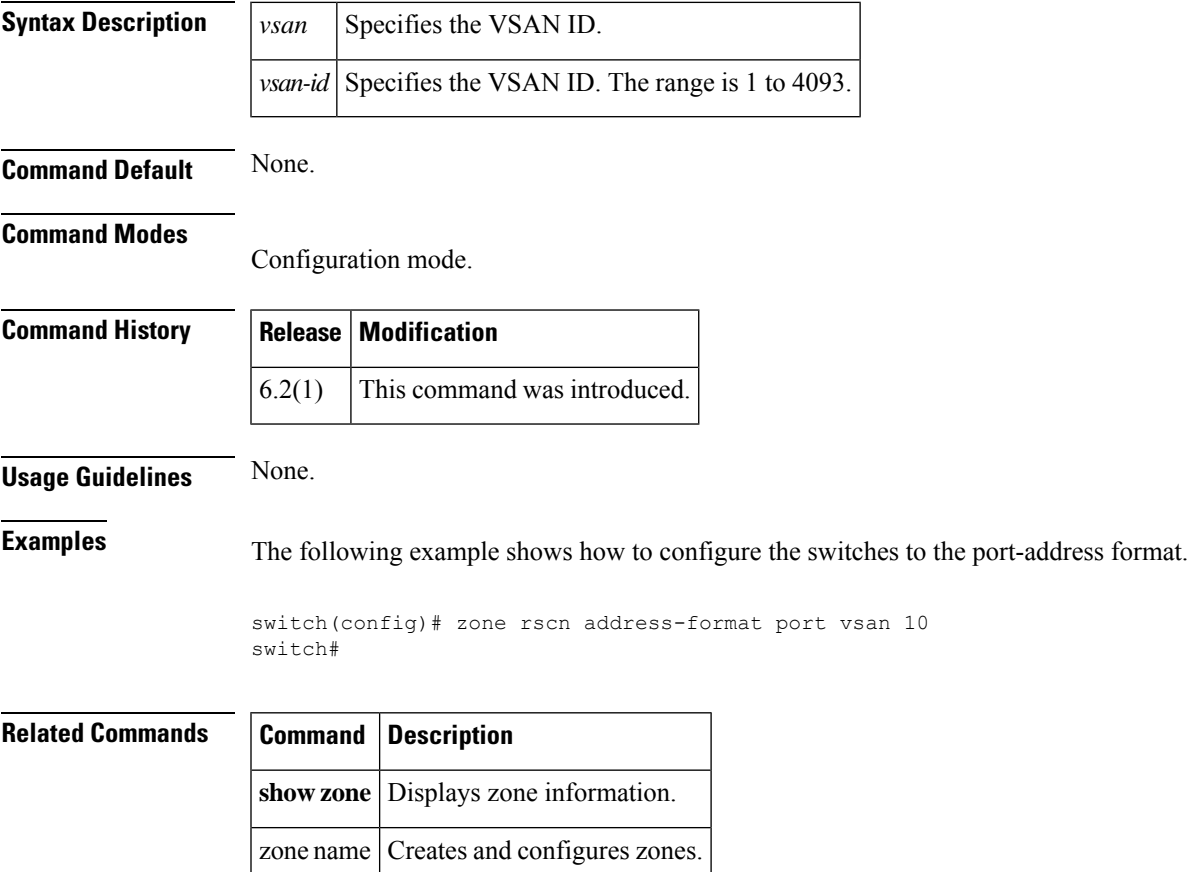

# <span id="page-27-0"></span>**zone smart-zoning enable**

To enable the smart zoning feature, use the **zone smart-zoning enable** command. **To disbale this feature, use the no form of this command.**

**zone smart-zoning enable vsan** *vsan-id* **no zone smart-zoning enable vsan** *vsan-id*

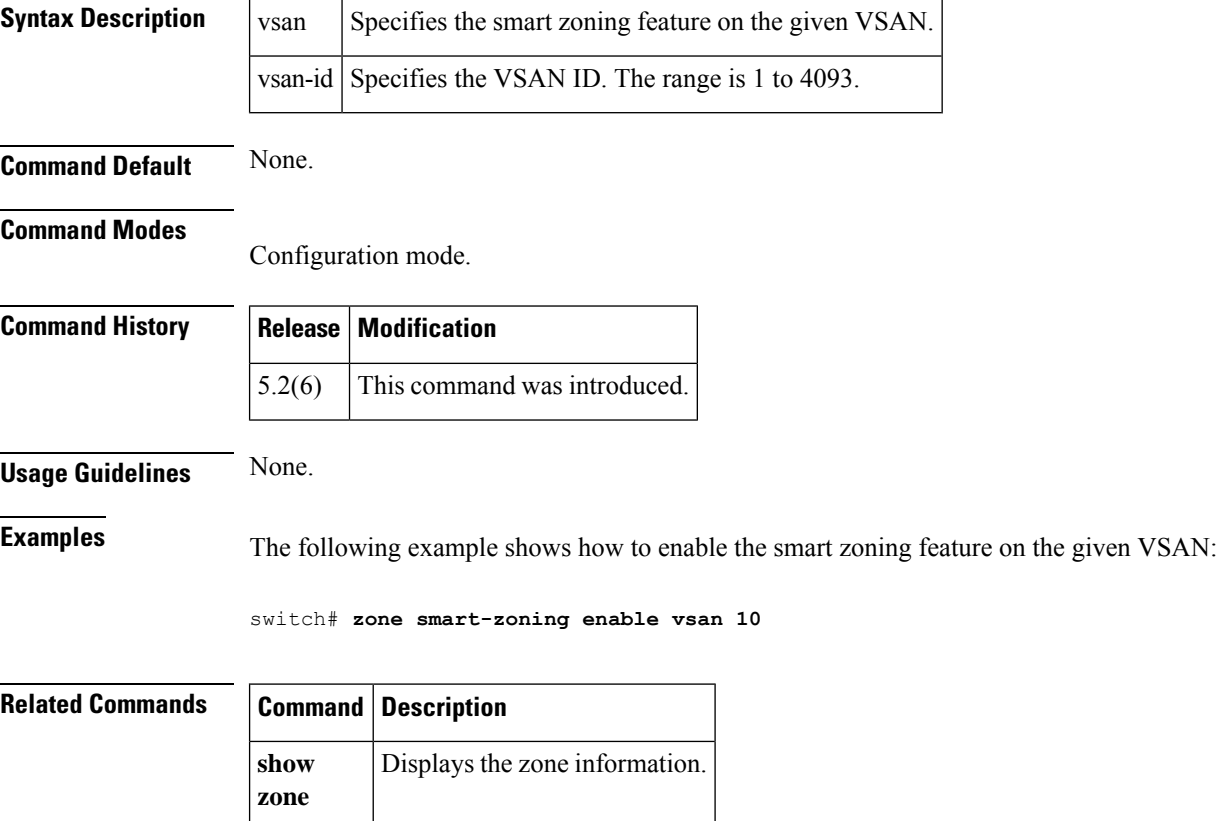

# <span id="page-28-0"></span>**zone-attribute-group clone**

To clone a zone attribute group, use the **zone-attribute-group clone** command **in configuration mode.**

**zone attribute clone** *origAttGrp-Name cloneAttGrp-Name* **vsan** *vsan-id*

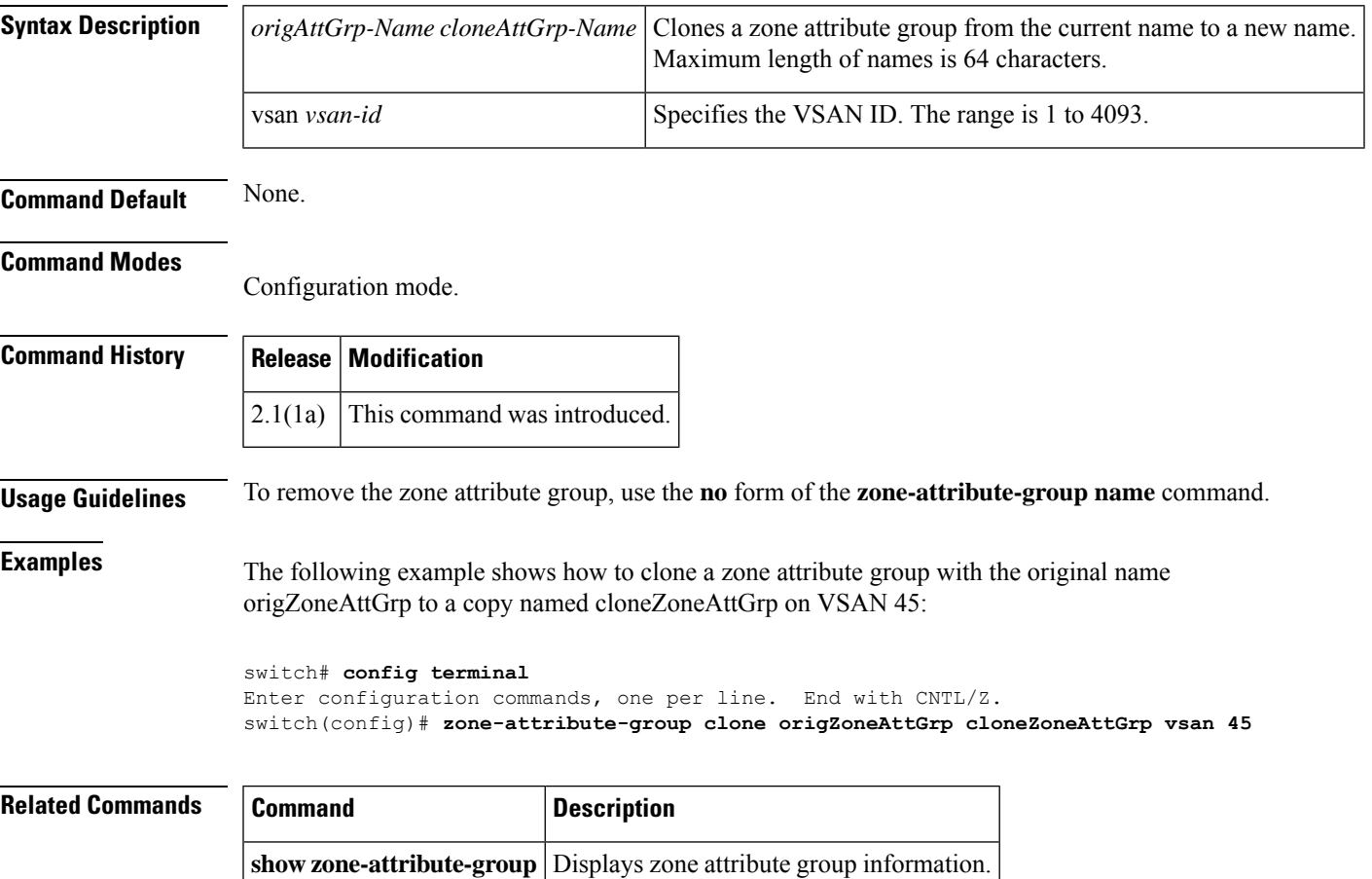

## <span id="page-29-0"></span>**zone-attribute-group name**

To create and configure a zone attribute group for enhanced zoning, use the **zone-attribute-group name** command **in configuration mode.** To remove the zone attribute group, use the **no** form of the command.

**zone attribute group name** *zone-name* **vsan** *vsan-id* **no zone attribute group name** *zone-name* **vsan** *vsan-id*

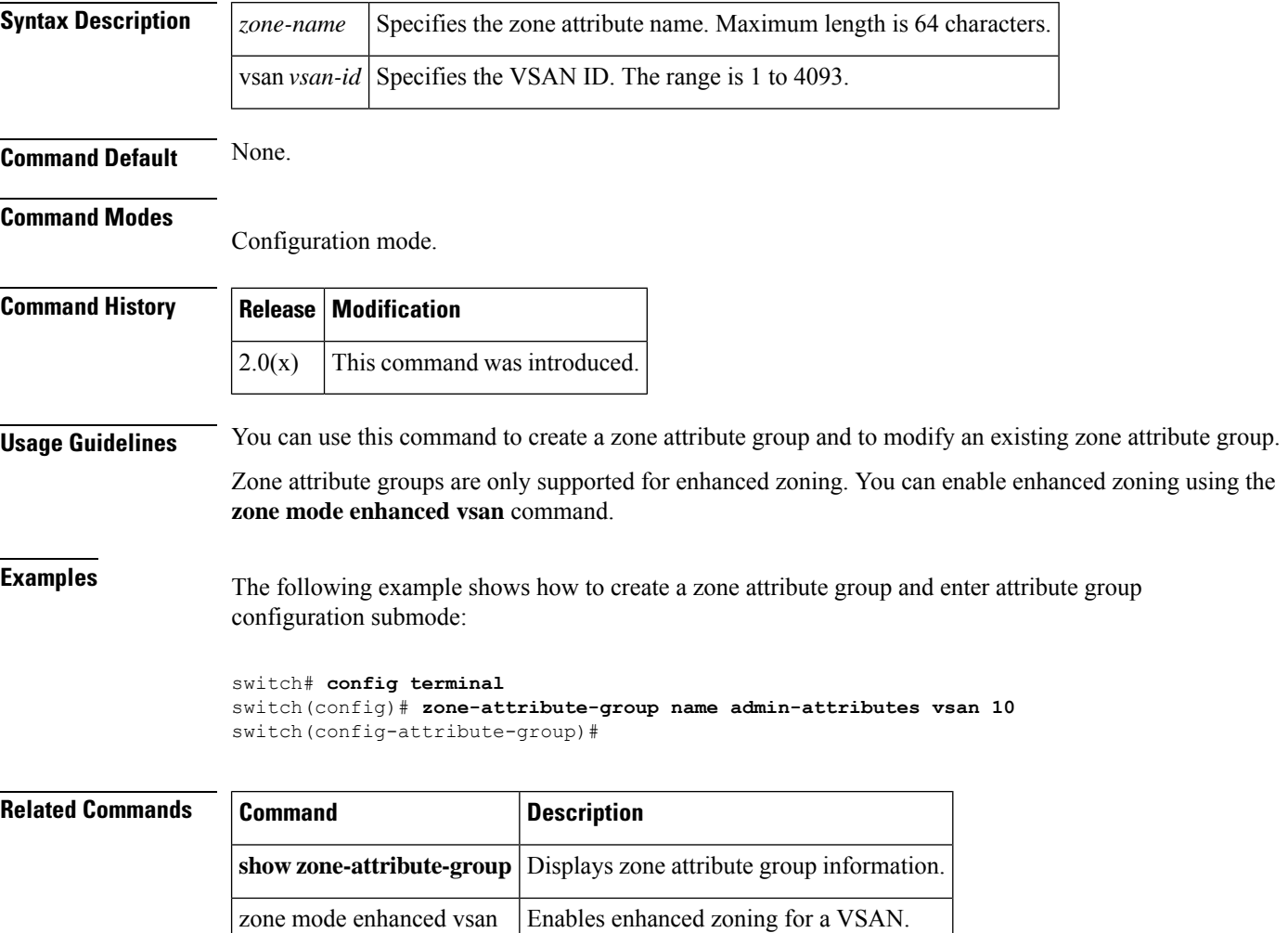

# <span id="page-30-0"></span>**zone-attribute-group rename**

To rename a zone attribute group, use the **zone-attribute-group rename** command **in configuration mode.**

**zone attribute group rename** *current-name new-name* **vsan** *vsan-id*

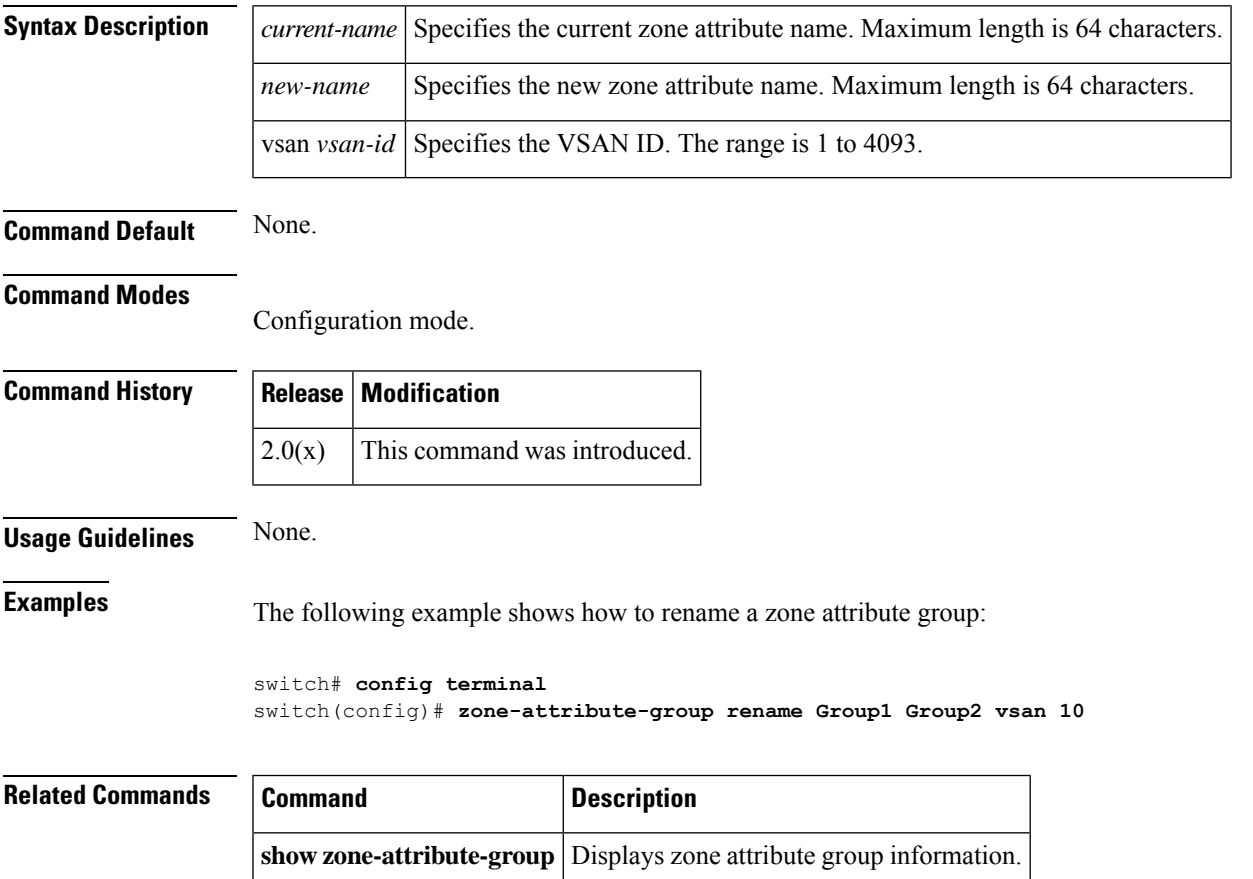

# <span id="page-31-0"></span>**zonename (iSLB initiator configuration)**

To assign a zone name for the initiator, use the **zonename** command in iSLB initiator configuration submode. To remove the zone name for the initiator, use the **no** form of the command.

**zonename** *name* **no zonename** *name*

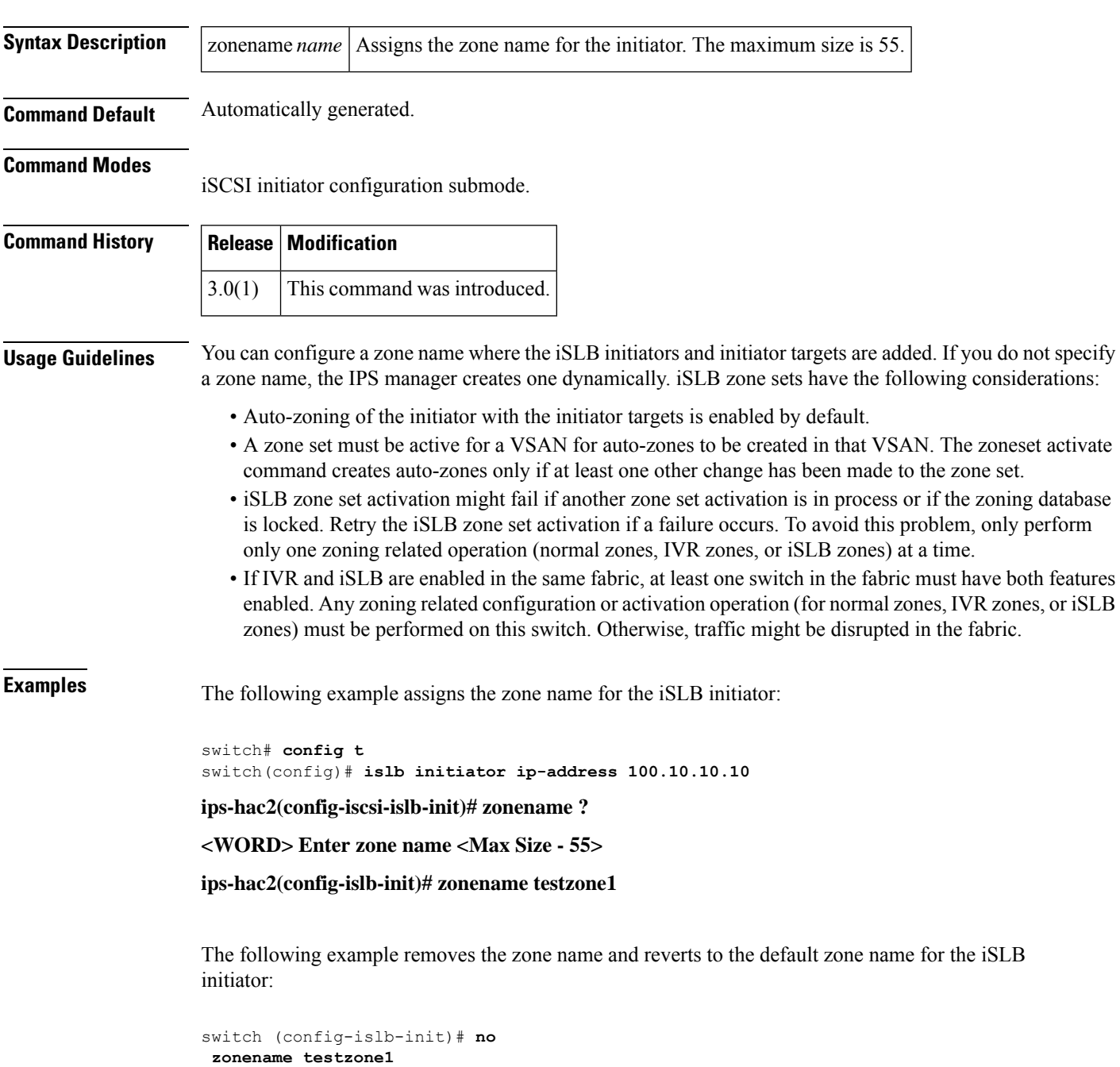

I

### **Related Commands**

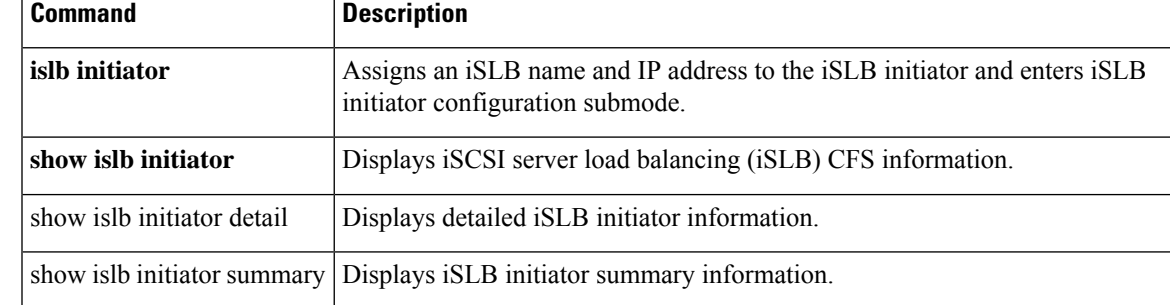

### <span id="page-33-0"></span>**zoneset (configuration mode)**

To group zones under one zone set, use the **zoneset** command. To negate the command or revert to the factory defaults, use the **no** form of the command.

**zoneset** {**activate name** *zoneset-name* **vsan** *vsan-id* [**force**] | **clone** *zoneset-currentName zoneset-cloneName* | **distribute full vsan** *vsan-id* | **name** *zoneset-name* **vsan** *vsan-id* | **rename** *current-name new-name* **vsan** *vsan-id*}

**no zoneset** {**activate name** *zoneset-name* **vsan** *vsan-id* | **clone** *zoneset-currentName zoneset-cloneName* | **distribute full vsan** *vsan-id* | **name** *zoneset-name* **vsan** *vsan-id* | **rename** *current-name new-name* **vsan** *vsan-id*}

### **Syntax Description** activate Activate Activates a zone set Forces to activate a new zone set even when the zone set overwrite control is activated. force Clones a zone set from the current name to a new name. Maximum length of names is 64 characters. clone *zoneset-currentName zoneset-cloneName* name *zoneset-name* Specifies a name for a zone set. Maximum length is 64 characters. Enables zone set propagation. Activates a zone set on the specified VSAN. The range is 1 to 4093. distribute full vsan vsan-id rename Renames a zone set. *current-name* Specifies the current fcalias name. *new-name* Specifies the new fcalias name.

**Command Default** None.

#### **Command Modes**

Configuration mode (config)

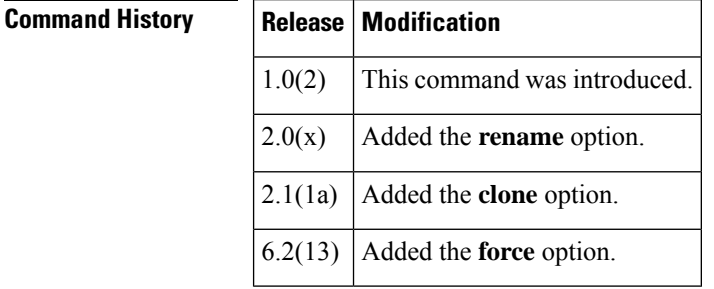

**Usage Guidelines** Zones are activated by activating the parent zone set.

The **zoneset distribute full vsan** command distributes the operational values for the default zone to all zone sets in a VSAN. If you do not want to distribute the operation values, use the **system default zone distribute**

**full** command to distribute the default values. The default values are used when you initially create a VSAN and it becomes active.

The **zoneset distribute full vsan** command applies to existing VSANs; it has no effect on VSANs that have not yet been created.

**Examples** The following example activates a zone set named gottons in VSAN 333:

```
switch# config terminal
switch(config)# zoneset activate name gottons vsan 333
Zoneset Activation initiated. check zone status
```
The following example clones a zone set named zSet1 into a new zoneset named zSetClone in VSAN 45:

```
switch(config)# zoneset ?
 activate Activate a zoneset
 clone Zoneset clone command
 distribute Enable zoneset propagation
 name Configure a zoneset
 rename Zoneset rename command
switch(config)# zoneset clone ?
 <WORD> Current zoneset name (Max Size - 64)
switch(config)# zoneset clone existing ?
 <WORD> New zoneset name (Max Size - 64)
switch(config)# zoneset clone existing new ?
 vsan Clone zoneset name on a vsan
switch(config)# zoneset clone existing new vsan ?
 <1-4093> VSAN id
switch(config)# zoneset clone existing new vsan 1 ?
 <cr> Carriage Return
switch(config)# zoneset clone existing zSet1 zSetClone vsan 45
```
The following example distributes the operational values for the default zone to all zone sets in VSAN 22:

switch(config)# **zoneset distribute full vsan 22**

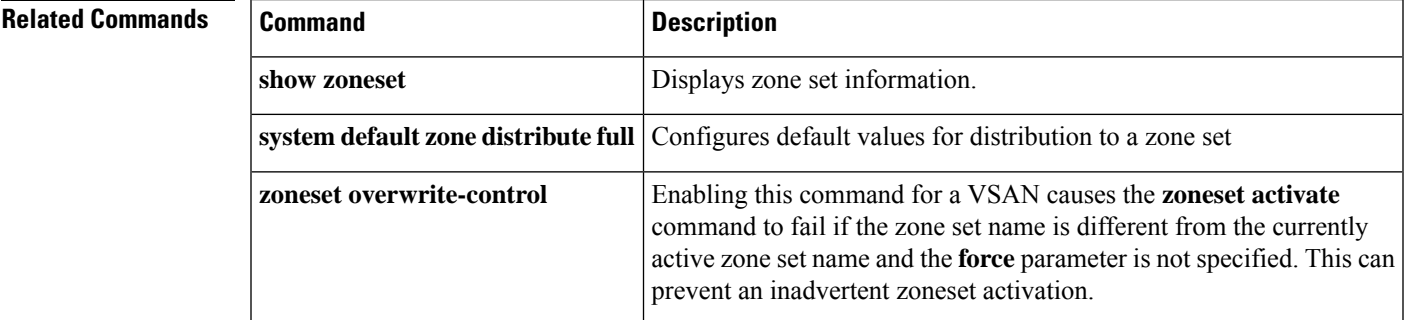

# <span id="page-35-0"></span>**zoneset (EXEC mode)**

To merge zone set databases, use the **zoneset** command in EXEC mode.

**zoneset** {**distribute** | **export** | **import interface** {*fc slot-number* | *fcip interface-number* | *port-channel port-number*}} **vsan** *vsan-id* **import interface** {**bay-ext** *port* | **port-channel** *port-number*}

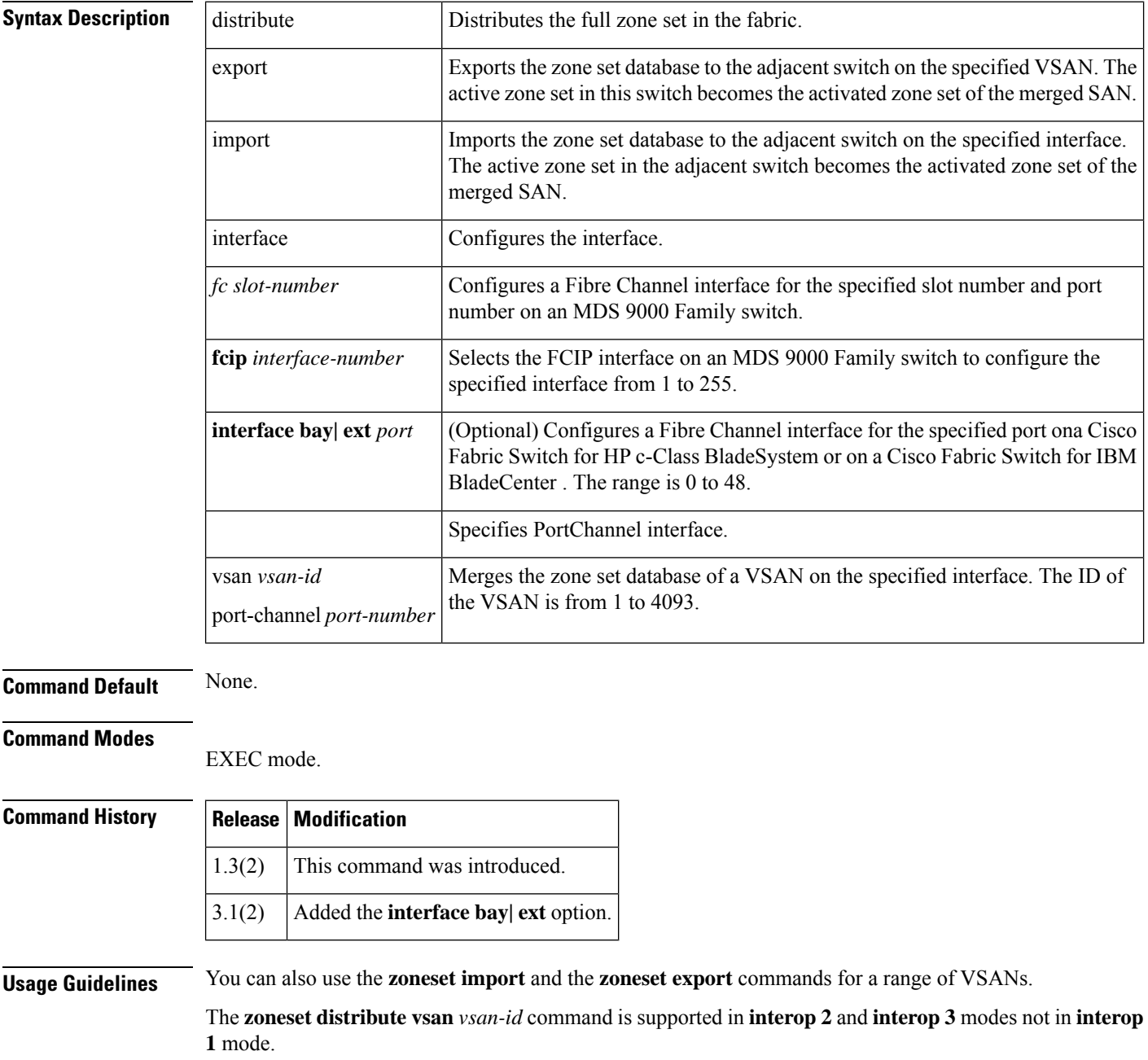

 $\mathbf l$ 

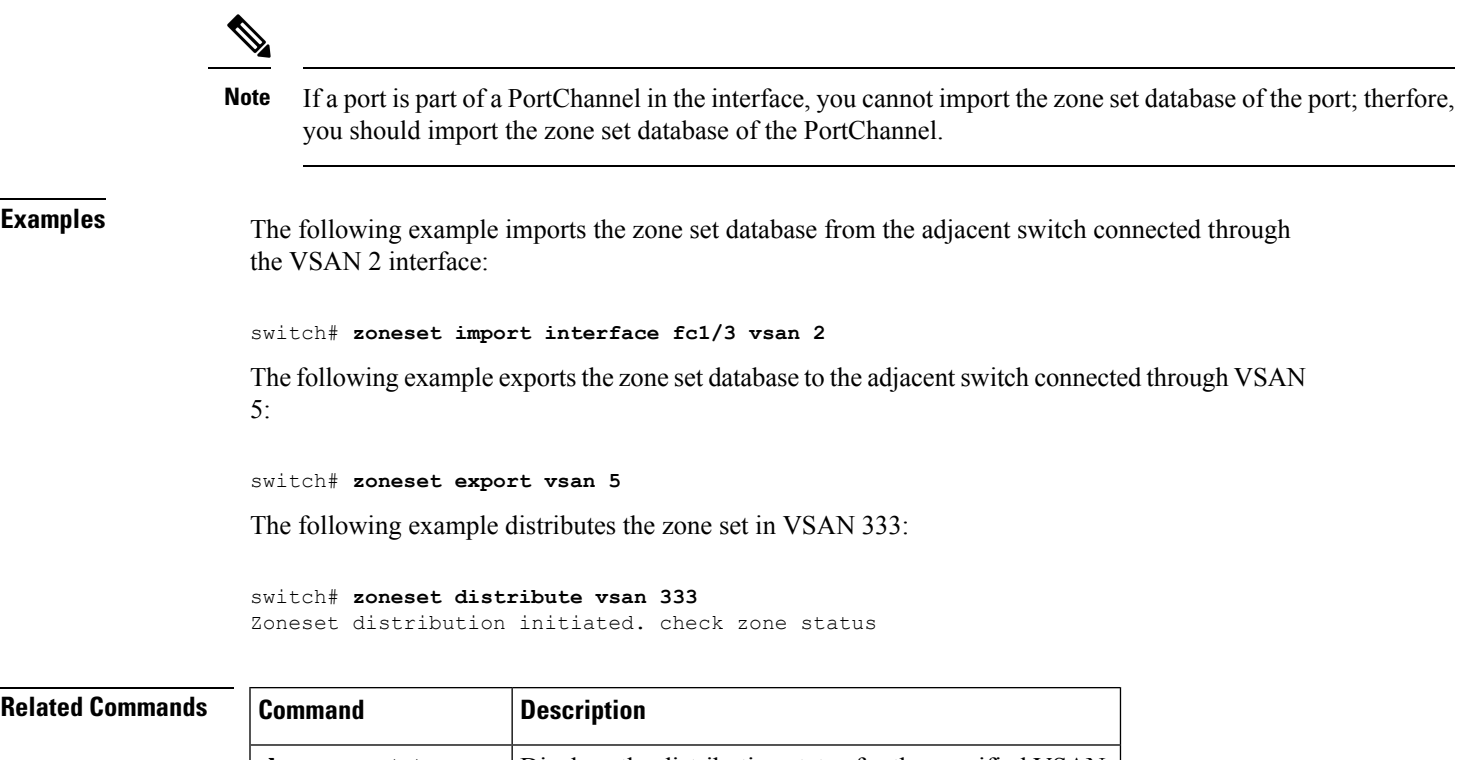

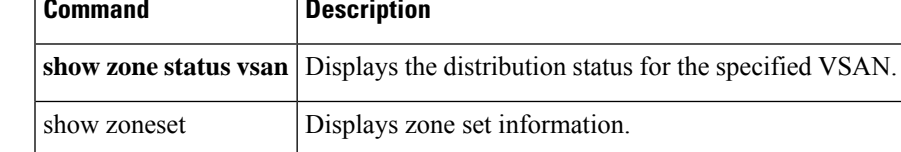

### <span id="page-37-0"></span>**zoneset overwrite-control vsan**

Enabling the **zoneset overwrite-control** command for a VSAN causes the **zoneset activate** command to fail if the zone set name is different from the currently active zone set name, and the force parameter is not specified. This can prevent an inadvertent zoneset activation. To disable this feature, use the no form of this command.

**zoneset overwrite-control vsan** *id*

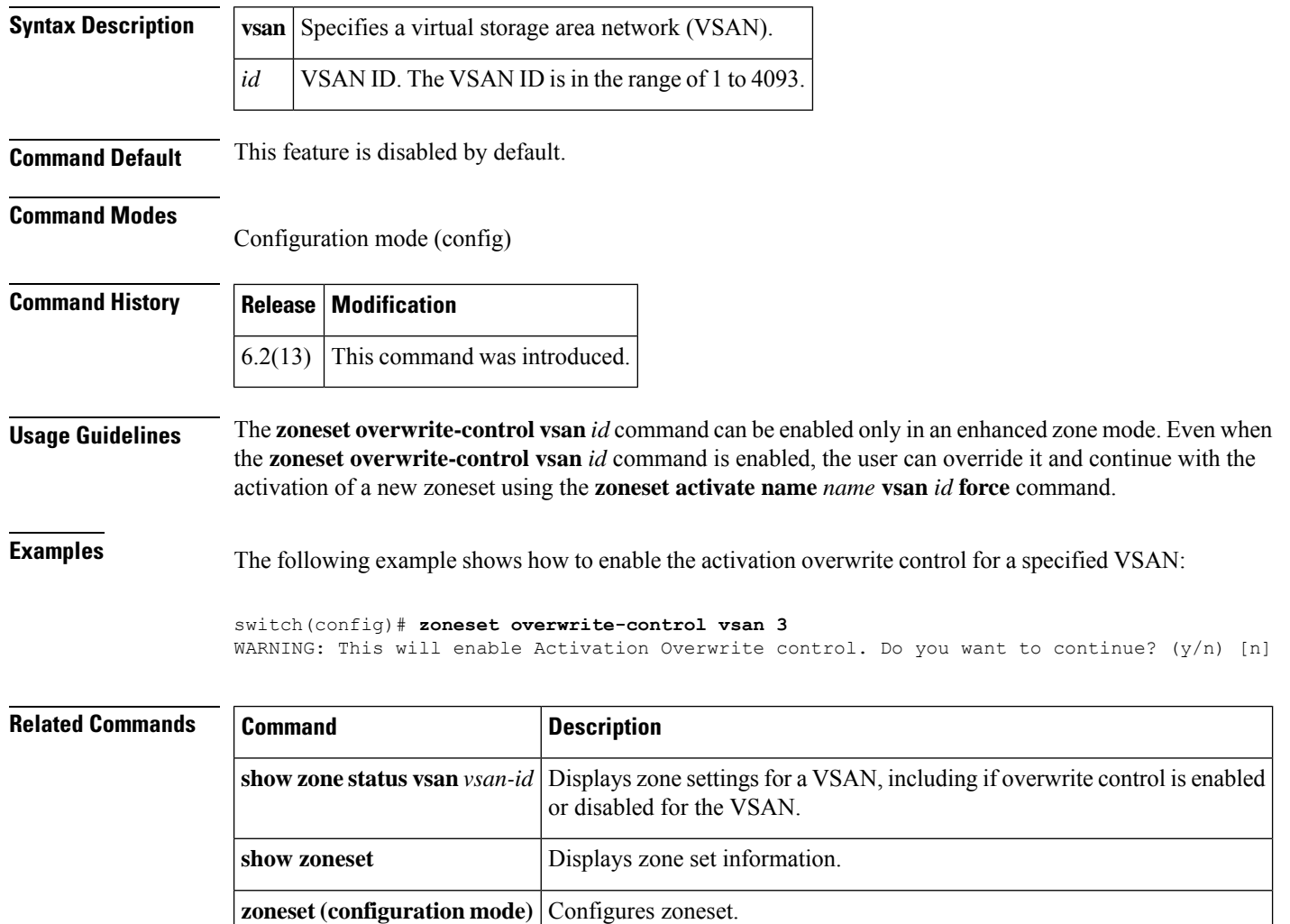